## МИНИСТЕРСТВО ОБРАЗОВАНИЯ И НАУКИ РОССИЙСКОЙ ФЕДЕРАЦИИ федеральное государственное бюджетное образовательное учреждение высшего образования

«Тольяттинский государственный университет»

ИНСТИТУТ МАШИНОСТРОЕНИЯ

Кафедра « Сварка, обработка материалов давлением и родственные процессы»

15.04.01 Машиностроение

(код и наименование направления подготовки, специальности)

Системы автоматизированного проектирования в машиностроении

(профиль)

# **МАГИСТЕРСКАЯ ДИССЕРТАЦИЯ**

на тему «Разработка обучающих задач прочностного анализа в CAE системе»

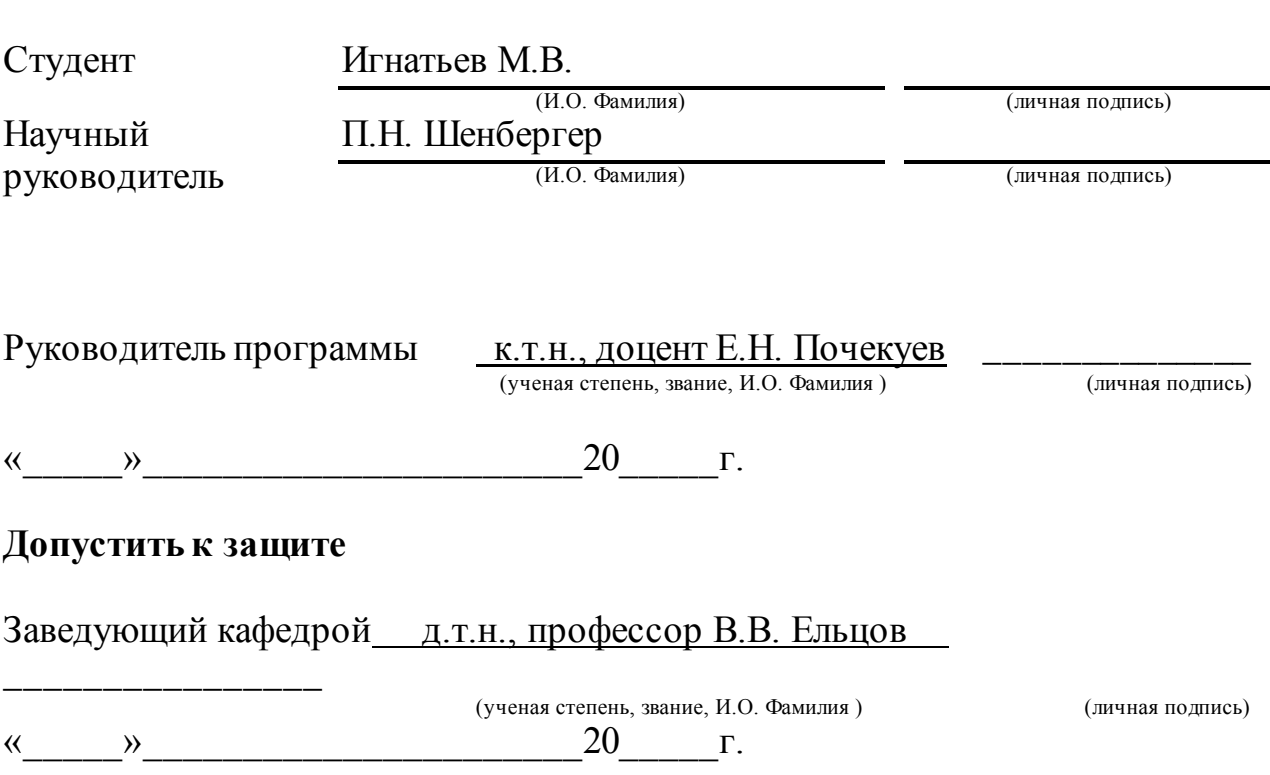

Тольятти 2018

# Содержание

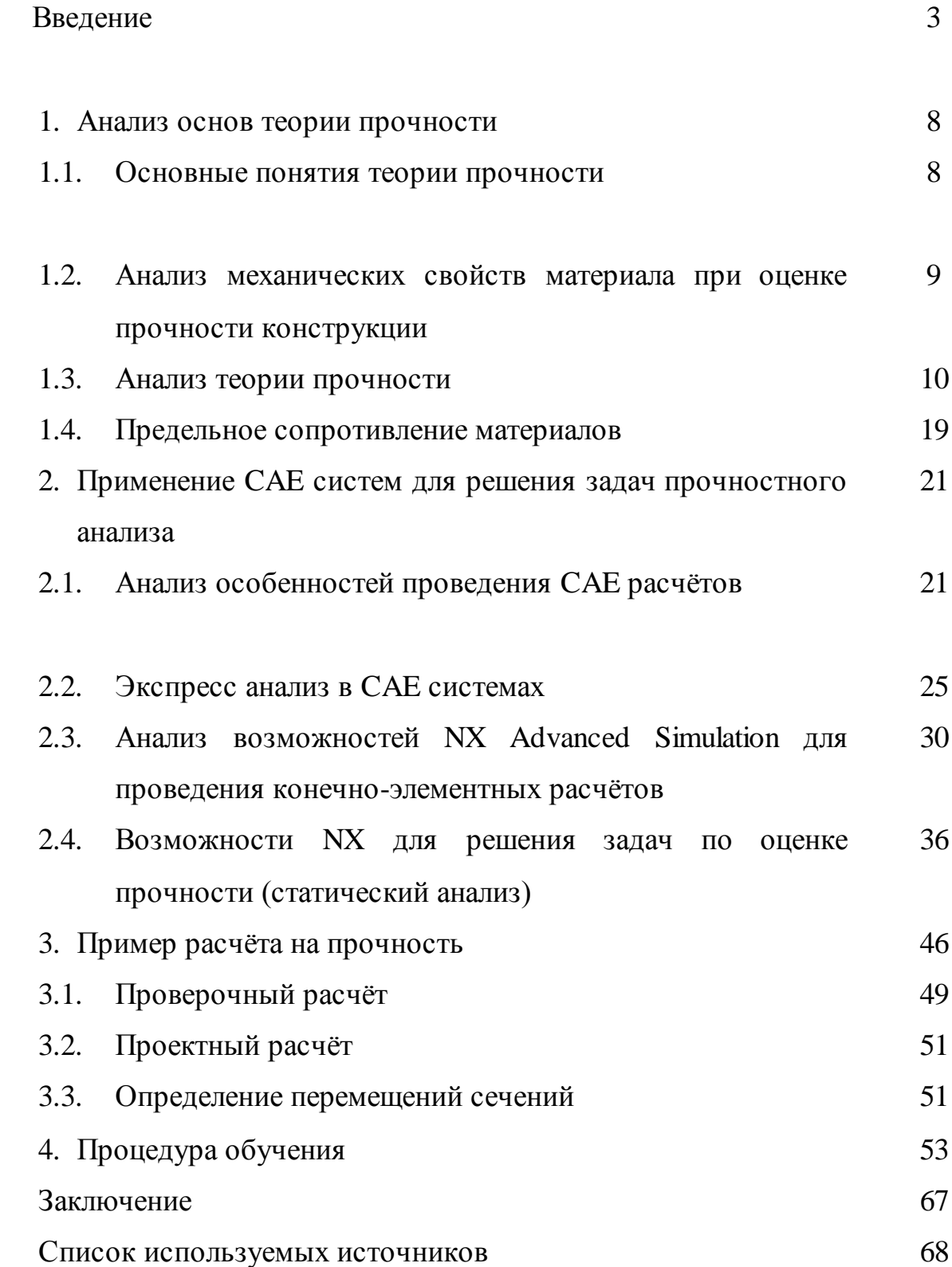

#### **ВВЕДЕНИЕ**

Необходимость повышения качества и надёжности изделий, также использование новых материалов, требует применения численных методов проектирования конструкций и машин. Чтобы достигнуть максимального результата от технологий инженерного анализа необходимо начинать их использование с ранних этапов проектирования. Это существенно снижает стоимость изделия, уменьшает вероятность возникновения дефектов и срок выпуска деталей.

Исследование конструкций на прочность проводится также при помощи экспериментов. Это позволяет оценить поведение конструкции при воздействии на неё внешних сил. Но такой метод весьма дорогостоящий, поэтому сегодня в процессе разработки продукции используется конечноэлементное моделирование, которое способно частично заменить дорогостоящий эксперимент.

Современный уровень компьютерной техники позволяет решать сложные задачи достаточно быстро. Информацию во время проведения реальных экспериментов можно получить только в десятках или сотнях точек, при использовании численного моделирования число таких точек может превышать несколько сотен тысяч.

В настоящее время в проектную работу активно внедряются компьютерные технологии, позволяющие вывести её на новый уровень, повышающие качество проектирования, более подробно рассматриваются задачи, ранее считавшиеся сложными и т.д. Вычислительная техника развивается очень быстро и внедряется во многие сферы производства. CAE системы инженерного анализа позволяют выполнять моделирование процессов и расчётов, проводить исследование этих систем под внешним воздействием. Применение подобных программных комплексов позволяет промышленным организациям повысить качество изделий, снизить время и стоимость, что повысит конкурентоспособность. Поэтому обучение

персонала навыкам владения современными программными комплексами инженерного анализа является важной задачей.

Для проведения расчётов на прочность применяются подходы, основанные на аналитическом способе решения задачи. В ходе использования подобного способа используется большое количество технической литературы для поиска необходимой информации. Данные способы решения используются всё реже из-за трудностей, связанных со сложными конструкциями. Системы использующие численный анализ позволяют моделировать изделия разной сложности с необходимым уровнем детализации. Появляется возможность использовать различные инструменты для расчёта и анализа процесса.

Область применения CAE систем расширяются всё больше, появляются новые системы, происходит усложнение существующих. На этом фоне для успешного решения задач становиться необходимым создание эффективных средств и методов обучения персонала решению задач прочностного анализа.

Практика внедрения задач прочностного анализа в САПР происходит всё чаще, что выдвигает проблему обучению в число актуальных задач, имеющих как теоретическую, так и практическую ценность.

С расширением в области приложений, углублении специализаций и увеличением сложности современных САПР систем в машиностроении, важной становится задача по созданию методов и средств необходимых для обучения персонала принципам CAE анализа.

Прикладные компьютерные технологии являются одной из главных причин инновационного развития и решения задач модернизации. Конкурентоспособность предприятий напрямую зависит от использования автоматизированного проектирования и умения персонала пользоваться системами CAE анализа. Развитие и повышение эффективности различных систем проектирования и производства происходит не достаточно быстро изза недостатка обученных специалистов, обладающими необходимыми

навыками для работы с системами. САПР по определению является сложным процессом, включающим в себя взаимодействие проектировщиков и комплексов проектных работ. Наиболее важные функции, остаются за человеком:

-Анализ результатов расчётов.

-Принятие проектных решений.

Выполнение этих функций требует от проектировщика развитых умений и навыков. В настоящий момент квалификация проектного персонала является основным фактором, который определяет результат в целом.

В настоящее время САПР используется во многих предприятиях и проектных организациях, позволяя улучшить проектную детальность, выводя её на новый уровень. Вместе с этим повышаются темпы и качество проводимого проектирования, сложные инженерные расчёты выполняются более качественно.

Геометрическое моделирование не единственный способ проектирования современного оборудования. Производство работоспособной продукции, способной составить конкуренцию на рынке, требует применение комплексного инженерного анализа.

Прочностной анализ различных конструкций и машин выполняется при помощи САПР (систем автоматизированного проектирования), в которой встроен модуль CAE необходимый для проведения расчётов, анализа и проверки.

На данный момент системы конечно-элементного анализа только начинают активное внедрение в промышленную отрасль машиностроения. Несмотря на это существует множество программных комплексов, предназначенных, как и для CAD/CAM/CAE анализа, так и имеющих более узкое направление. Программные продукты для проведения CAE анализа имеют небольшие различия в видах анализа, расчётов и в используемых инструментах проектирования. Несмотря на то, что CAE системы облегчают проектирование изделий, при этом улучшая процесс производства и повышая

качество, в настоящее время находятся на стадии развития и внедрения в промышленность.

Поэтому создание компьютерного программного продукта для помощи инженеру в расчётах задач прочностного анализа является актуальной задачей.

Цель работы заключается в повышении качества обучения навыкам решения задач прочностного анализа в САЕ-системе на основе применения программного обучающего приложения.

Для достижения поставленной цели необходимо решить следующие залачи:

 $1)$ Выполнить исследование задач прочностного анализа, определение области их применения и выявление основных признаков, отвечающих за отличительные особенности.

С помощью экспресс анализа основных САЕ систем выявить  $(2)$ наиболее подходящие для проведения расчётов программный комплекс.

3) Основываясь на собранных данных и проведённых анализах, разработать программное приложение, позволяющее улучшить навыки работы персонала в САЕ системе.

Основные принципы работы в САЕ системе позволили создать программное приложение для помощи пользователю и отработать метод решения задач прочностного анализа.

Методы исследования. Для решения поставленных задач используются методы автоматизированного 3D проектирования, метод конечных элементов, программирования на языке С#.

Достоверность результатов работы подтверждена совпадением результатов, полученных при конечно-элементном расчете и аналитических исследованиях прочности балки.

**Научная новизна.** В диссертационной работе представлено разработанное компьютерное программное приложение, позволяющее повысить качество обучения персонала навыкам решения задач прочностного анализа.

**Практическая значимость.** Заключается в использовании программного приложения, которое позволяет повысить уровень знаний и навыков обучающихся при решении задач прочностного анализа в CAE системе.

**Апробация результатов.** Диссертационная работа обсуждалась на заседаниях кафедры «Сварка, обработка материалов давлением и родственные процессы» ТГУ.

**Структура диссертации и объём работы.** Состоит из введения, четырёх глав, заключения и списка использованной литературы. Объём диссертации – 70 страниц. Список литературы состоит из 30 наименований.

## 1. АНАЛИЗ ОСНОВ ТЕОРИИ ПРОЧНОСТИ

#### 1.1 Основные понятия теории прочности

Прочностью твёрдых тел называется способность материала (деталей, элементов конструкций) сопротивляться воздействиям внешних сил и нагрузок приводимых к разрушению и деформации. Иногда под понятием представляют способность сопротивляться прочность появлению пластических деформаций под действием нагрузок.

Целью прочностного расчёта является определение внешних сил и размеров детали, при которых возможность разрушения исключается.

Прочность материала при статических нагрузках, а также его упругие и пластические свойства определяются при помощи испытаний образцов с записью диаграммы зависимости напряжения от относительного удлинения. Обоснование прочности материала проводят при помощи сравнения напряжений, вызванных внешними колебаниями со значениями пределов текучести и прочности с учётом коэффициентов запаса прочности.

Жёсткостью способность конструкций материала называют деформироваться без существенного изменения геометрии. Цель расчёта на жёсткость - определение нагрузок и геометрических размеров детали, при которых появление деформаций недопустимых с точки зрения нормальной работы конструкции исключены.

Под устойчивостью элемента понимают способность конструкции сохранять начальную равновесную форму. Когда конструкция теряет устойчивость происходит продольный изгиб - изгибание прямолинейного стержня под действием приложенных центрально продольных сжимающий сил.

Свойство материала противостоять усталости называется выносливостью материала или циклической прочностью.

 $\overline{8}$ 

Процесс накопления дефектов под воздействием переменных напряжений, вызывающий изменение свойств материал, возникновению повреждений, их прогрессированию и дальнейшему разрушению называется усталостью.

Под действием большого числа циклически меняющихся напряжений, разрушение в материала может произойти при напряжении меньшим, чем предел прочности и даже предела текучести. Данное явление именуется усталостью металла.

Надёжностью материала является свойство сохранения работоспособность конструкции с течением времени или после некоторой доработки.

Долговечность элемента или системы - это свойство объекта сохранять до предельного состояния работоспособность.

# **1.2 Анализ механических свойств материала при оценке прочности конструкций**

Надёжность и долговечность конструкций и элементов зависит от свойств материала. Одними из самых важных являются механические свойства, такие как:

- прочность,
- пластичность,
- склонность к хрупкому разрушению,
- ползучесть, твёрдость,
- упругость.

Упругостью материала является способность к восстановлению своей начальной формы после снятия внешних нагрузок. Наивысшее напряжение при котором ещё не происходит пластическая деформация и материал продолжает сохранять упругость, называется пределом упругости.

Свойство материала противоположное упругости и характеризуемое остаточной деформацией называется пластичностью. Пластичность материала – сохранение деформированного состояния после снятия нагрузок. То есть способность металла изменять свою форму под действием нагрузок не разрушаясь.

Способность разрушаться во время малых деформаций, без заметной пластической деформации называется хрупкостью.

Твёрдостью материала – способность материалов противостоять упругой и пластической деформации или разрушению при проникновении в него другого тела - индентора из более твёрдого материала, во всём диапазоне нагружения, начиная с момента касания с поверхностью и заканчивая вдавливания на максимальную глубину. Чем больше твёрдость материала, тем выше его статическая прочность.

Основным параметром твёрдых тел является прочность. При помощи прочности возможно определить способности тела противостоять действию внешних нагрузок без разрушения. Прочностные характеристики характеризуются расстоянием между атомами, структурной и атомномолекулярной частиц, составляющих тело. Устройство этого явления в наше время является невыясненным. Остаётся нерешёнными вопросы о прочности, процессах, протекающих под воздействием нагрузок. В наше время нет, не только Окончательной физической теории по вопросу прочности, но и мнения по основным представлениям прочности сильно различаются.

Целью изучения процесса разрушения является установление основных принципов производства новых типов материалов, модернизации уже имеющихся материалов и способов их создания.

## **1.3 Анализ теорий прочности**

Теория прочности может дать оценку прочности материала, пребывающего в разных напряжённых состояниях по так называемому

критерию прочности. После множества проведённых исследований за прочностной критерий можно принимать различные напряжения, деформации или энергию деформации. Сопоставление сложного напряженного состояния с простым, таким как одноосное растяжение. Путём ввода критерия прочности и установки такого напряжение, которое даст одинаковый коэффициент запаса прочности в обоих случаях.

Равные коэффициенты запаса в двух напряжённых состояниях называются равноопасными. Эталоном для сравнения разнообразных напряжённых состояний принято простое растяжение(сжатие). Эквивалентным напряжением называется напряжение, которое было создано с помощью растянутого образца, для того, заданное напряжение совпадало с заданным, что является равноопасным.

Теории прочности являются гипотезами о критериях, которые определяют условия перехода материала в предельное состояние. Для материалов созданных экспериментальным путём вводят раннее не используемые критерии прочности или вписывают в получение условия новые постоянные.

Стоит отметить что разрушения разных материалов обуславливается свойствами, строением материала, геометрической формы, типом проведённых испытаний, так же характером нагружения (статическое, динамическое), напряжённым состояния, начальными напряжениями.

Примеры теорий прочности:

- Первая прочностная теория **Теория наибольших нормальных**   $\bullet$ **напряжений**.
- Вторая прочностная теория **Теория наибольших деформаций**.  $\bullet$
- Третья прочностная теория **Наибольших касательных напряжений**.  $\bullet$
- Четвёртая прочностная теория (энергетическая) **Теория наибольшей**   $\bullet$ **удельной потенциальной энергии формоизменения**.
- Теория прочности [Мора](http://sopromat.in.ua/scientist/kristian-otto-mor) **Теория предельных напряжённых состояний**.

Самой полной, точной и охватывающей больше всего информации является теория Мора. Все её положения были экспериментально проверены. Её можно применить, как и для проверки прочности хрупких материалов. Так и для прочностной проверки пластичных материалов. Тогда как теория наибольших нормальных напряжений и теория наибольших деформаций может подойти только для анализа прочности хрупких материалов и только если запросить высокую точность расчётов, для каких-либо определённых условий нагружения. Поэтому первые две теории в наше время практически не используют. Результаты третей и четвёртой теории получают в некоторых частных случаях нагружения во время применения теории Мора.

От условий нагружения материала напрямую зависит в каком механическом состоянии он будет находиться (хрупком, пластическом или в состоянии разрушения). Материал может перейти из одного механического состояния в другое, при условии если воздействует такое напряжённо состояние, при котором происходит изменение параметров, такое состояние называется предельным.

Если состояние соответствует заметным остаточным деформациямдля пластических материалов, если начинается разрушение - для хрупких.

Сравнивание расчётных напряжений с допустимыми, необходимо для оценки прочности конструкции называется условием прочности.

 $\sigma p \leq [\sigma p]; \sigma c \leq [\sigma c],$ 

где:

ор и ос - наибольшие расчётные напряжения растяжения и сжатия.

 $[\sigma_{\rm p}]$  и  $[\sigma_{\rm c}]$  – допускаемые напряжения при растяжении и сжатии.

Наивысшее напряжение, допускаемое в конструкции при надёжной и долговечной работы называется условии его допускаемым напряжением: .

$$
=\frac{\sigma_{\text{mpe}}}{[n]}\tag{1.1}
$$

здесь:

Опред - предельное напряжение, состояние которое обозначает что перестаёт удовлетворять эксплуатационным конструкция требованиям.

 $\sigma$ 

Предел текучести применяется для определения допустимых напряжений при расчёте пластичных конструкций (рисунок 1.1, а). Обусловливается это тем, что когда он превышается деформация начинает возрастать при довольно низких значениях нагрузки и конструкция перестаёт удовлетворять условиям эксплуатации.

При таких ситуациях допускаемые напряжения рассчитываются следующим образом (формула 1.2):

$$
\sigma = \frac{\sigma_T}{|n_T|},\tag{1.2}
$$

Для хрупких материалов формула (1.3):

$$
\sigma_{\mathbf{p}} = \frac{\sigma_{\mathbf{sp}}}{|n_{\mathbf{B}}|}; \ \sigma_{\mathbf{c}} = \frac{\sigma_{\mathbf{b}\mathbf{c}}}{|n_{\mathbf{b}}|},\tag{1.3}
$$

где:

Овр и Овс - пределы прочности при растяжении, сжатии (рисунок  $1.1, 6$ ).

Здесь [n] - нормативный коэффициент запаса прочности. В зависимости от предельной характеристики с которой сравнивают расчётное напряжение  $\sigma$ , различают  $[n]$  – нормативный коэффициент

запаса прочности по отношению к пределу текучести  $\sigma_{\tau}$  и  $[n_{\text{B}}]$  нормативный коэффициент запаса прочности по отношению к пределу прочности σв.

Запасом прочности называется отношение допустимых теоретических нагрузок к нагрузке, которая будет обеспечивать безопасную эксплуатацию конструкции учитывая случайные перегрузки, неожиданных дефектов и неточностей начальных данных.

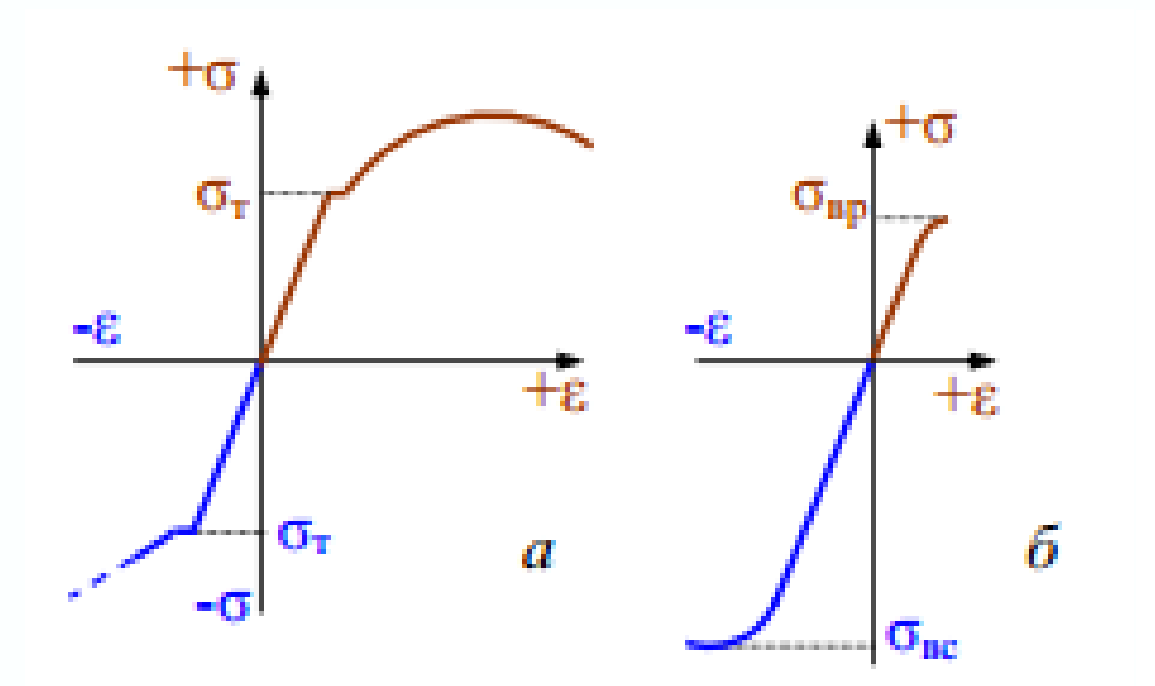

Рисунок 1.1 - Диаграммы растяжения и сжатия пластичного (*а*) и хрупкого (*б*) материалов

Нормативные коэффициенты запаса прочности зависят от:

- Класса конструкции.

- Срока эксплуатации.

- Условий эксплуатации.

- Разных видов нагрузки.

- Неточных величин внешних нагрузок.

- Неточности в построении расчётных схем и неточного метода расчёта.

Нормативный коэффициент прочностного запаса не является для всех ситуаций. В разных отраслях одним и тем же машиностроения есть свои подходы, методы разработки и приёмы технологий. В изделиях общего машиностроения принимают  $[n] = 1.3$  $-2,2$ ;  $[n_{\rm B}] = 3 - 5$ .

Вероятность выхода из строя приближенно можно оценить с помощью коэффициента запаса в условии прочности:

 $n = 1$  соответствует вероятности невыхода из строя 50 %;  $n = 1,2$  соответствует вероятности невыхода из строя 90 %;  $n = 1.5$  соответствует вероятности невыхода из строя 99 %;  $n = 2$  соответствует вероятности невыхода из строя 99,9 %.

Для неответственных деталей n = 2 много. Для ответственных мало.

Так для каната подъемного лифта это означает на 1000 подъемов одно падение.

При расчете конструкций на прочность встречаются три вида задач, которые вытекают из условия прочности (формула 1.4):

$$
\sigma = \frac{N}{A} \le [\sigma];\tag{1.4}
$$

 $a$ ) поверочный расчет (проверка прочности). Известны усилие N

и

площадь А. Вычисляют  $\sigma = N/A$  и, сравнивая его с предельным  $\sigma_{\tau}$ или σв

(для пластичного и хрупкого материалов соответственно), находят фактический коэффициент запаса прочности (формула 1.5)

$$
n_T = \frac{\sigma_T}{\sigma}; n = \frac{\sigma_B}{\sigma},\tag{1.5}
$$

)

который затем сопоставляют с нормативным  $[n]$ ;

б) проектный расчет (подбор сечения). Известны внутреннее усилие N и допускаемое напряжение [σ]. Определяют требуемую площадь поперечного сечения стержня (формула 1.6)

$$
A \gg A = \frac{N}{|\sigma|} \tag{1.6}
$$

в) определение грузоподъемности (несущей способности). Известны площадь А и допускаемое напряжение [о]. Вычисляют внутреннее усилие формула (1.7)

$$
N \leq N = A \times [\sigma] \tag{1.7}
$$

а затем в соответствие со схемой нагружения - величину внешней нагрузки  $F \leq [H]$ .

Сопоставляя максимальные напряжения с существующими расчётными сопротивлениями выявляют условие прочности в простых видах нагружения, таких как растяжение, сжатие, сдвиг, изгиб. В двух или трёхосном напряжённом состоянии (сложном), составить условие как в простых видах нагружения не получиться, так как нельзя узнать, как повлияют главные напряжения на прочность. Поэтому применяют гипотезы прочности.

Целью гипотез является замена сложных напряженных состояний, на равнопрочное, напряжение при котором называют эквивалентным  $\sigma_{\tiny\mbox{\tiny\it SNS}}$ . Сравнивая  $\sigma_{\tiny{\text{3}}\text{kg}}$ . с расчетным сопротивлением составляют условие прочности при сложном напряженном состоянии.

Основа теорий - один, реже два фактора, который будет влиять на прочность, из за этого для пластичных и хрупких материалов используются разные теории. Экспериментальным путём проверяют правильность теорий. Испытания образцов на растяжение в виде трубок с созданным давлением внутри применяют для двухосного напряжённого состояния. Помещением кубика материала в жидкую среду, под большим давлением, создают трёхосное напряжённое состояние. Главные напряжение равные из-за того, что на все грани куба действует равное давление.

В настоящее время достаточно много теорий прочности и постоянно появляются новые. Рассмотрим стандартные теории прочности:

1. Первая теория прочности (Гипотеза наибольших нормальных напряжений).

Опасное состояние материала возникает, когда наибольшее по модулю нормальное напряжение достигает предельного значения, соответствующего простому растяжению или сжатию.

Условие прочности:

 $\sigma_\text{\tiny \texttt{DKB}}\ = \sigma_1 \leq [\sigma_p] \,$  - при растяжении ( $\sigma_1 > 0$ ,  $\sigma_2 = 0, \sigma_3 = 0)$ ;  $\sigma_{\text{\tiny{3KB}}}=\sigma_3\leq [\sigma_{\text{c}}]$  - при сжатии ( $\sigma_1=0$ ,  $\sigma_2=0,\sigma_3< 0$ ).

где:

 $[\sigma_{n}]$  - допускаемое нормальное напряжение при одноосном растяжении;

 $[\sigma_c]$  - допускаемое нормальное напряжение при одноосном сжатии.

Данная теория предоставляет положительные результаты только для нескольких хрупких материалов (бетона, камня, кирпича), для пластических материалов на применяется.

2. Вторая теория прочности (Гипотеза наибольших относительных удлинений).

Критерием разрушения принимается максимальное по модулю относительное ε. Опасное состояние материала наступает тогда, когда максимальное относительное удлинение достигает опасного значения.

Условие прочности формула (1.8):

$$
\sigma_{\text{max}} = \sigma_1 - \mu \ \sigma_2 + \sigma_3 \ \leq [\sigma] \tag{1.8}
$$

где:

[σ] - допускаемое нормальное напряжение;

µ - коэффициент Пуассона.

Эта теория не подтверждается экспериментальным путём.

3.Третья теория прочности (Гипотеза наибольших касательных напряжений) или теория прочности Треска — Сен-Венана.

Причиной разрушения материала считается сдвиг, вызываемый касательными напряжениями. Полагают, что материал разрушается, при достижении напряжением предельного значения, для данного материала.

Условие прочности:

$$
\sigma_{\text{BKB}} = \overline{(\sigma_z)^2 + 4\tau_{zy}^2} \leq [\sigma],\tag{1.9}
$$

Для пластических материалов, которые одинаково сопротивляются растяжению и сжатию, теория подтверждается экспериментально.

4.Четвёртая теория прочности (Энергетическая теория прочности).

Эта теория предполагает, что пластичный материал находится в опасном состоянии, когда удельная потенциальная энергия формоизменения достигает предельного для данного материала значения.

Условие прочности формула (1.10):

$$
\sigma_{\text{BSE}} = \frac{\overline{(\sigma_1 - \sigma_2)^2 + (\sigma_2 - \sigma_3)^2 + (\sigma_3 - \sigma_1)^2}}{2} \leq [\sigma],
$$
\n(1.10)

Теория подтверждается для пластичных материалов, одинаково сопротивляющихся растяжению и сжатию.

5. Теория прочности Мора (пятая гипотеза прочности).

Теория прочности Мора позволяет учесть различное сопротивление материалов растяжению и сжатию. Например, бетон, который имеет высокую прочность на сжатие, но совершенно не может работать на растяжение.

Условие прочности (формула 1.11):

$$
\sigma_{\text{max}} = \sigma_1 - \frac{\sigma_p}{\sigma_c} \sigma_3 \le [\sigma_p]
$$
\n(1.11)

 $(1.11)$ 

При  $[\sigma_p] = [\sigma_c]$  теория прочности Мора совпадает с третьей теорией прочности.

## **1.4 Предельное сопротивление материалов**

Под предельным сопротивлением материалов следует понимать либо собственное разрушение, либо явление неустойчивости деформирования, приводящее к локализации деформаций. Разрушение материалов может произойти в следующих случаях:

1) Когда напряжения деталей достигают опасного значения для данного материала.

2) Когда в материале накапливается предельная пластическая деформация в процессе длительной эксплуатации.

3) Когда в материале накапливаются определённого рода повреждения.

За опасное напряжение принимается предел прочности для хрупких материалов и предел текучести для пластичных материалов. Хрупкие материалы разрушаются по площадкам, где действуют наибольшие главные напряжения, а пластичные – по площадкам, где действуют наибольшие касательные напряжения.

Рассмотрим случай, когда в материале накапливаются предельные пластические деформации в процессе длительной эксплуатации. Несмотря на то, что эксплуатация материала происходит при напряжениях меньше предела текучести, в процессе выдержки под нагрузкой с течением времени накапливается пластическая деформация, которая может достичь предельной для данного материала, и произойдёт разрушение.

Эксперименты показывают, что конструкционные стали в зависимости от вида напряжённого состояния достигают предельного состояния в различной форме. В одних случаях при некотором соотношении главных напряжений происходит разрушение, при других – потеря устойчивости пластического деформирования. Какой случай произойдёт раньше, прогнозировать трудно. Иметь в виду необходимо оба варианта, когда напряжения или упругие деформации достигают опасного значения для данного материала.

# **2. ПРИМЕНЕНИЕ CAE СИСТЕМ ДЛЯ РЕШЕНИЯ ЗАДАЧ ПРОЧНОСТНОГО АНАЛИЗА**

## **2.1 Анализ особенностей проведения CAE расчётов**

CAE (Computer-AidedEngineering) – Обобщающее наименование программных продуктов и пакетов, используемых для таких инженерных задач как: расчёты, анализы и симуляции физических процессов. Так же их можно назвать программными продуктами, которые позволяют понять, поведение в реальных условиях смоделированной в CAD системах 3D модель детали. Предназначение CAE-систем расчёт различных задач для расчёта напряжений, распределения магнитного поля, теплообмена, деформаций, потока жидкостей и т.д. Для решения этих задач было разработано большое количество программ, каждая из которых обладает собственным функционалом для решения определённых задач. В настоящее время CAE-системы используются в таких отраслях промышленности как машиностроение и станкостроение, оборонная и аэрокосмическая промышленность, энергетика, судостроение, химическая промышленность, строительство и т.д.

С помощью САЕ-систем моделируются многочисленные операций, таких как:

- Определение траектории движения и скорости объекта.

- Анализ работы сложных электронных цепей.

- Термический и гидродинамический анализ.

- Кинематические исследования.

- Моделирование процессов литья под давлением.

- Оптимизация продуктов или процессов.

- и т.д.

В настоящее время разработчики САЕ систем стремятся расширить их возможности и область применения. В настоящее время решаются задачи:

- Модернизация методов моделирования.

- Создание новых платформ для внедрения разнообразныхСАЕ систем.

- Улучшение методов построения расчётных сеток, вычислений и других возможностей САЕ систем.

-Оптимизация САЕ систем для компьютерных платформ разной мощности, как для слабых, так и для многоядерных процессоров.

-Усовершенствование характеристик моделей, применяемых для описания свойств материалов.

Основой CAE-анализа является технология, которая заключается в анализе геометрии созданной в CAD системах при помощи компьютерных программных продуктов, моделирование процесса для модернизации и улучшения конструкций продукта и его инструмента.

Для проведения CAE анализа необходимо определить характеристики моделируемой детали с учётом заданных условий внешней среды действующих на неё. Эти данные проходят через анализ и установку наиболее правильного решения. Которое необходимо для расчёта конструкции.

CAE системы могут использовать в своей работе следующие математические методы:

**Метод конечных элементов** (МКЭ, Конечно-элементный анализ, КЭ анализ) – Используется для решения дифференциальных уравнений с частными производными и в интегральных уравнениях в задачах прикладной физики. Также может быть использован в решениях задач

теплообмена, гидродинамики, электродинамики и механики деформируемого твёрдого тела.

**Метод конечных разностей** - основанный на изменении производных дифференциальными схемами метод, предназначен для решения дифференциальных уравнений. Является сеточным методом.

**Метод конечных объемов** (Метод контрольных объемов) численный метод интегрирования систем дифференциальных уравнений в частных производных.

Структура модели в методе конечных элементов представляет собой набор элементов, обрабатываемых компьютером, после разбивания этих элементов на отдельные части. С помощью МКЭ проводиться анализ прочности в связанных с деформацией задачах. Метод конечных элементов применятся в большом количестве инженерных задача, таких как задачи статики, динамики, задач сплошных сред и жидкостной механики.

Для определения характеристик различных конструкций, которые подвергаются разным нагрузкам, метод конечных элементов является одним из самых распространённых седи подобных инструментов. Благодаря разбиванию деталей на мелкие частицы (конечные элементы), метод конечных элементов помогает в решении задач с деталями сложной конструкции. Следующим шагом, после разбивание детали на меньшие элементы, в результате расчёт будет проводиться для отдельных конечных элементов. Узлами называются соединяющие элементы точки, и образуют конечно элементную сетку.

Этап выделения конечных элементов является наиболее важным этапом так как от разбиения геометрии на конечные элементы зависит точность полученных результатов.

Изменение размеров элементов позволяет учитывать концентрацию напряжений, температуру, свойства используемого материала и т.д.

Вначале область делиться на довольно большие части, границы которых проходят в местах приложении нагрузки, изменения геометрии и свойств материала. После этого каждая большая часть разделяется на ещё меньшие элементы, стараясь изменять размеры элементов плавно, избегая резкого изменения на границах.

Разделение математической модели конструкции на отдельные элементы (конечные элементы) и расчёт задачи для каждого отдельного элемента, является основным принципом в основе анализа. Число степеней свободы САЕ модели определяется с помощью суммы конечных степеней свободы, определяющих поведения элементов. Шаги метода конечных элементов идеализация, дискретизация, решение системы дифференциальных уравнений. Идеализаций считается переход  $OT$ действительной модели конструкции к изменённой математической. y математических моделей число степеней свободы стремиться  $\mathbf{K}$ бесконечности, что влечёт за собой практически невозможность решения задач со сложной моделью. Дискретизацией называют ограничение числа степеней свободы, а модель – дискретной моделью. Континуализацией именуется процесс обратный дискретизации. Погрешности в расчёт вноситься на каждом этапе численного моделирования. На этапе идеализации происходит переход к математической модели, что вносит довольно большой шанс погрешности или критической ошибки. На этапе дискретизации проверяется сходимость численного решения к верному, если число степеней свободы увеличивается до бесконечности, дискретизация стремиться к нулю (рисунок 2.1).

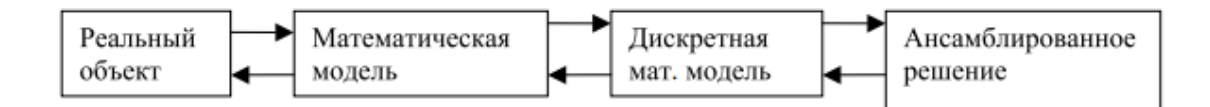

Рисунок 2.1 - Схема проведения численного анализа

Конечно-элементный анализ является балансом между опытом инженера, точностью результатов, мощностью техники и времени затраченного на построение модели и расчёт.

#### $2.2.$ Экспресс анализ в САЕ системах

Решение задач с использованием метода конечных элементов проводиться с помощью многочисленных программных продуктов.

Полнофункциональный инженерный  $\overline{\phantom{a}}$ анализ. Характеризуется мощными вычислительными системами, большими хранилищами данных для конечных элементов и различных физических. Средства моделирования и редактирования геометрии встроены. Имеется возможность импорта промышленных стандартов. Наиболее популярными системами этого типа являются ANSYS, AI\*Nastran и MSC.nastran.

- Системы среднего уровня не обладают мощными расчётными возможностями и данные хранятся в собственных форматах. В отдельных системах есть встроенный интерфейс CAD систем, некоторые считывают геометрию моделей. К первым относятся COSMOS/Works, COSMOS/Motion, COSMOS/FloWorks для SolidWorks, ко вторым — visualNastran, Procision.

Проектирование современного оборудования включает в себя не только создание его геометрии. Выпустить работоспособную продукцию с

наименьшими затратами позволяет применение инженерного анализа. Разработчики всего мира работают над тем, что бы их конструктивные решения обеспечивали долговечность, прочность, устойчивость и необходимые характеристики модели, при этом имея минимальный вес, стоимость и электропотребление. Залогом конкурентоспособности является оптимизация процессов и создаваемых конструкций. Применение CAE анализа позволяет создать изделия, которые не будут уступать мировым образцам и даже превосходить их.

Один из широко используемых программных комплексов для инженерных расчётов является Ansys, считается универсальным благодаря возможности расчёта различных видов анализа. Применяется в расчётах конструкций разного типа, на воздействия разной природы, начиная от авиастроения и судостроения, заканчивая электронной промышленностью (рисунок 2.2). Ansys даёт возможность при проектировании узнать возможное поведение детали в тех или иных условиях и получить сведения о напряжениях, деформациях, распределении тепловых потоков, температур и так далее (рисунок 2.3).

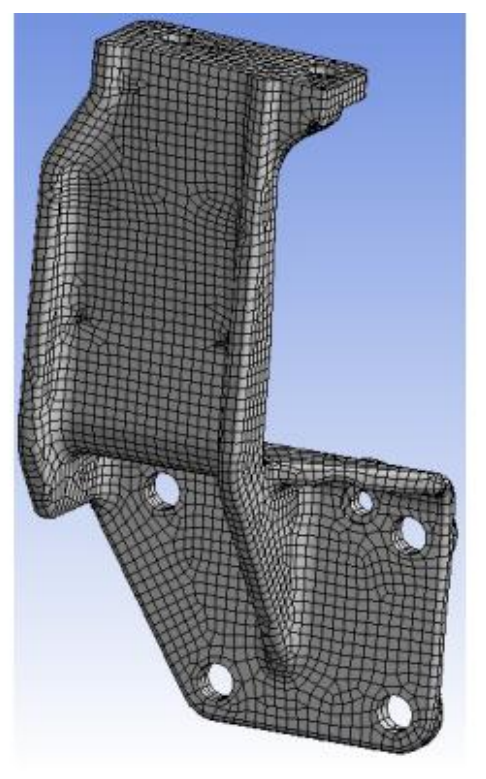

## Рисунок 2.2 – Конечно-элементная модель кронштейна, выполненная

в Ansys

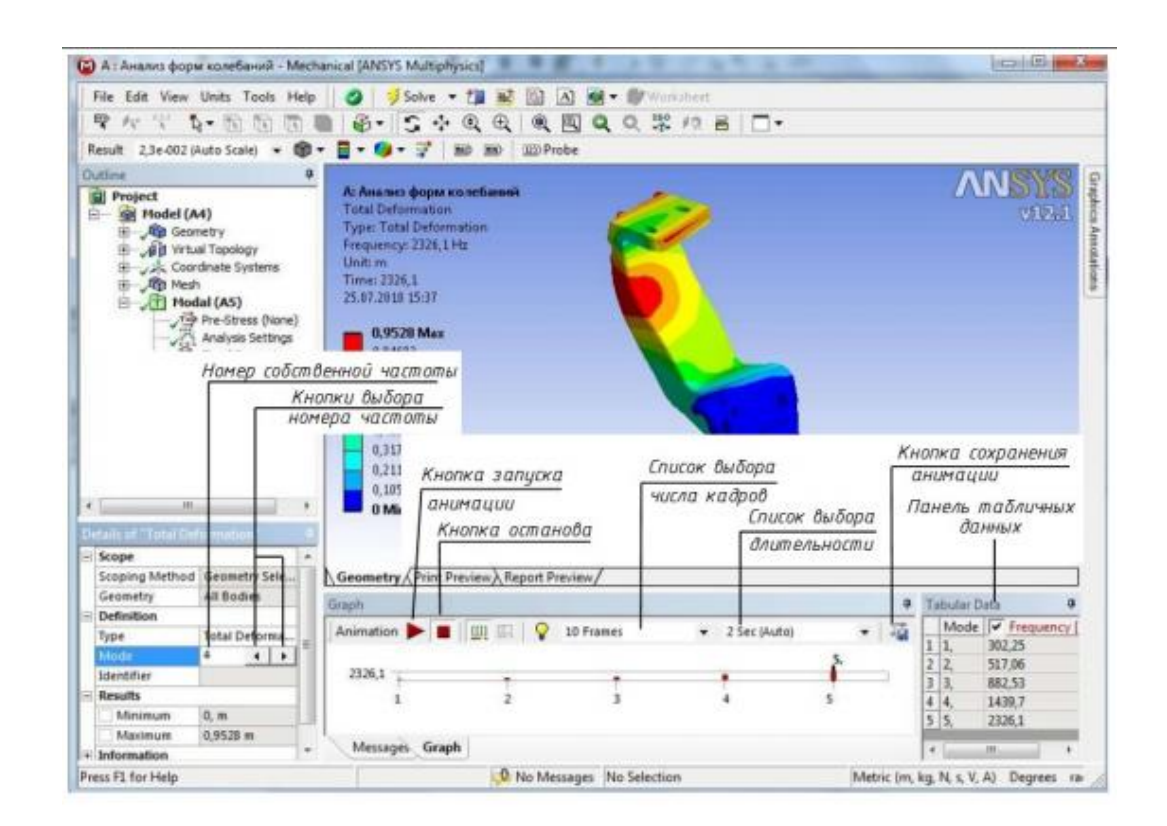

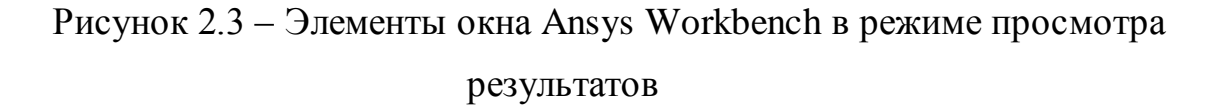

Femap – инженерное программное обеспечение, позволяющее создавать сложные модели конструкций и системы конечно элементного анализа. Данный продукт имеет возможность работы с геометрическими данными основных САПР продуктов (рисунок 2.4). Инструменты численного моделирования Femap позволяют:

- улучшить качество изделий;

- сократить временные и материальные ресурсы необходимые для производства;

- выполнить оптимизацию конструкции, что снизит расход материала.

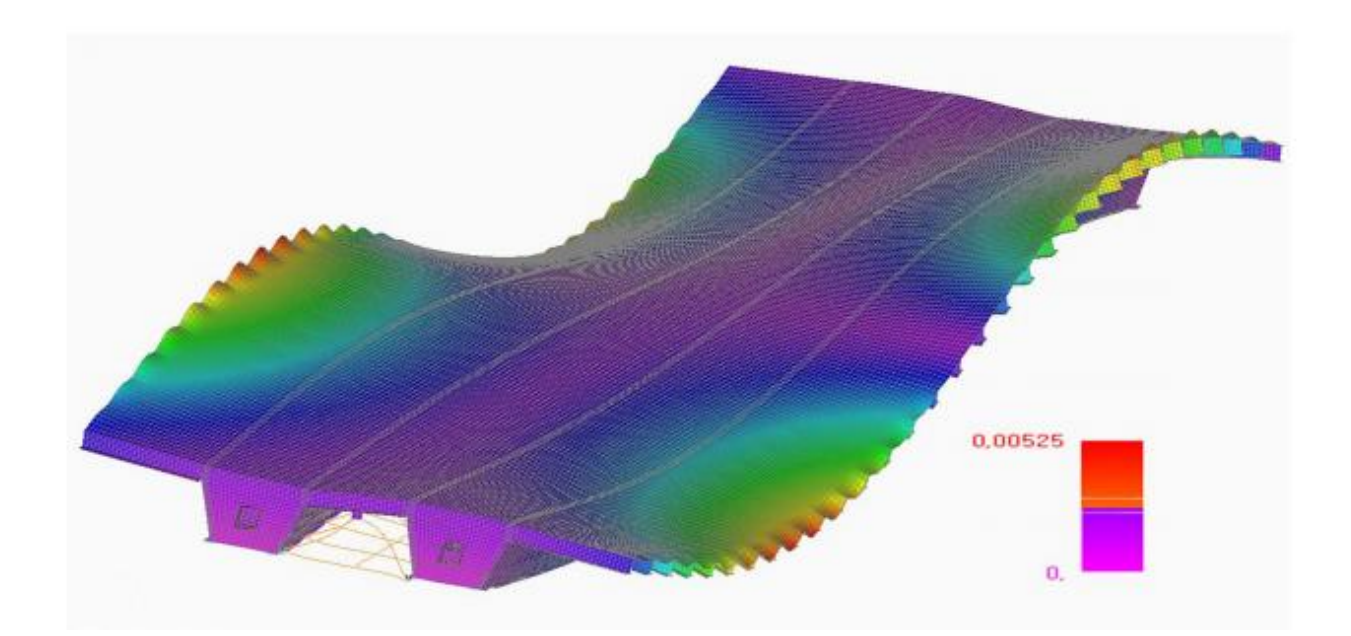

Рисунок 2.4. – Результат расчёта собственных частот пролётного строения в программном комплексе Femap

APM FEM - система предназначенная для решения задач прочностного анализа, интегрированная В Компас 3D, даёт возможность конструктору на начальных стадиях проектирования принимать правильные и обоснованные конструктивные решения, используя построенные 3D модели. Основной задачей является анализ прочности малых в размере конструкций, для которых необходимо установить значения показателей прочности с целью её дальнейшей оптимизации. В APM FEM входит инструментарий для подготовки конструкций к расчётам, задание всех необходимых условий и нагрузок, постпроцессор, так же есть возможность создавать конечно элементную сетку (рисунок 2.5).

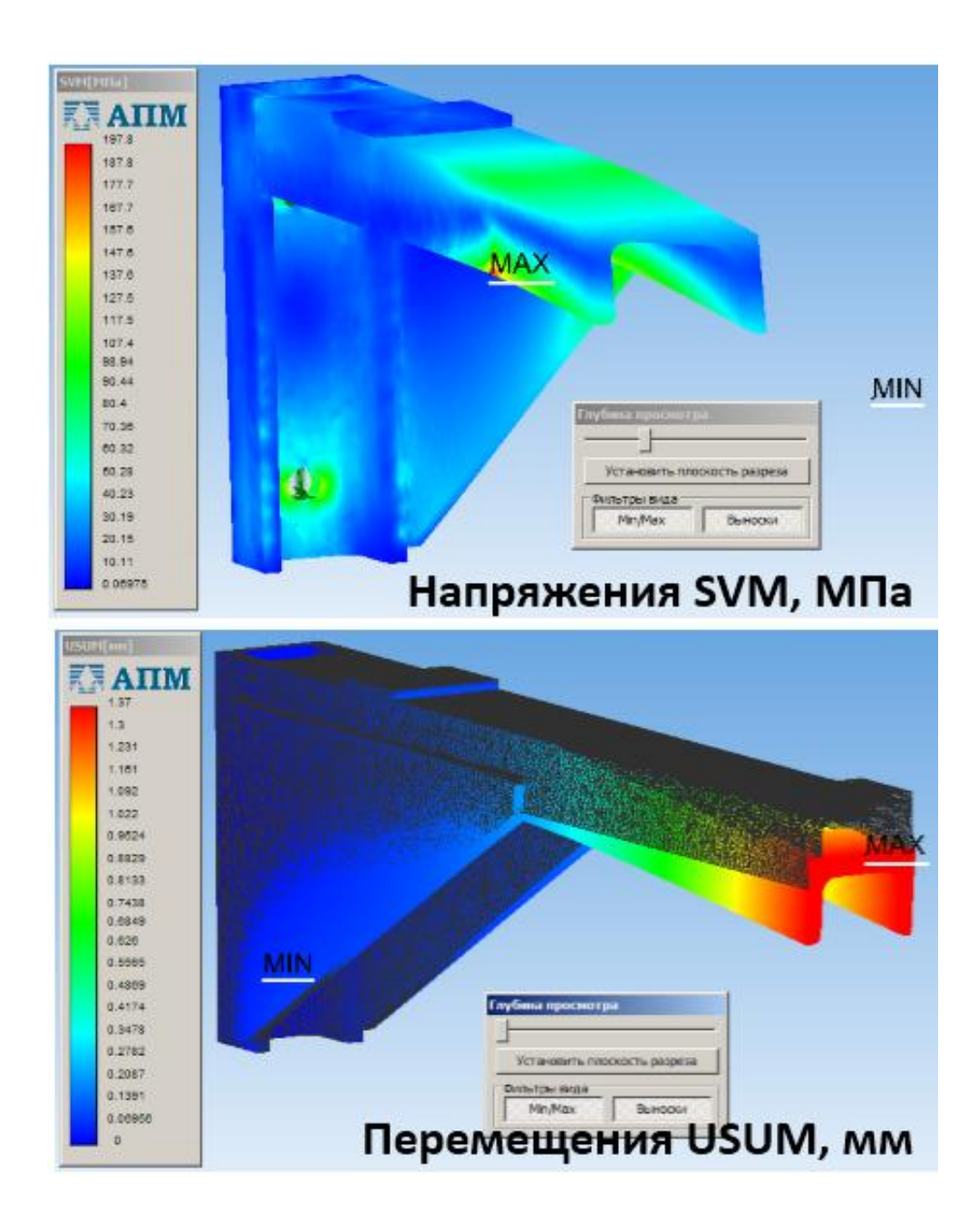

Рисунок 2.5 - Пример вывода результатов в АРМ FEM

# **2.3. Анализ возможностей NX Advanced Simulation для проведения конечно-элементных расчётов**

NX Advanced Simulation является многофункциональным модулем моделирования, работа которого основана на конечно элементом методе, NX advanced Simulation обладает большим количеством функций необходимых для визуализации результатов проведённых симуляций, содержащий все необходимые возможности, которые могут понадобиться специалисту (рисунок 2.6).

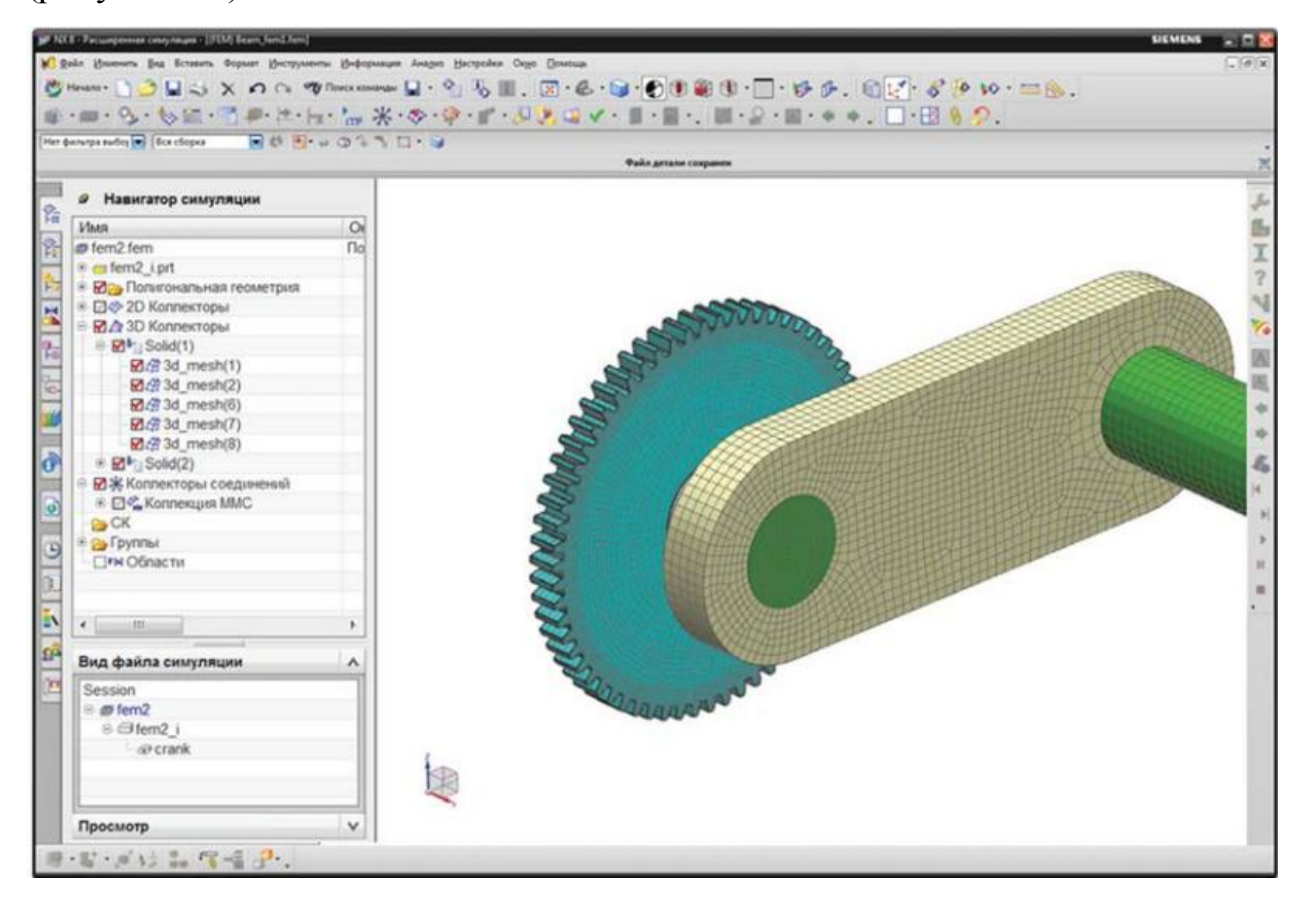

Рисунок 2.6 – Общий вид NX Advanced Simulation

В NX Advanced Simulation входят инструменты постпроцессора, необходимые для создания и редактирования геометрий различной сложности и расчётных моделей. Так же он даёт полное совпадение расчётной модели с CAD моделью, что даёт возможность оперативно изменять конструкцию и расчётную модель.

NX Advanced Simulation использует метод конечных элементов для расчёта задач по деформации твёрдого тела. Геометрическая модель в этом случае должна быть разбита на конечные элементы. При выполнении конечно элементного анализа необходимо хорошо понимать моделируемый процесс или операцию. Программа применяет при решении данные, которые ввёл инженер и встроены возможности решатели.

Процесс проведения инженерного расчёта в NX Advanced Simulation можно представить, как (рисунок 2.7):

• Идеализация.

Для того, что бы применение конечно элементной метода было наиболее эффективным, необходимо построить геометрическую модель и максимально удостовериться в её корректности, для этого исключают все элементы усложняющие деталь (отверстия, округления, фаски), но не влияющие на конечный результат расчётов. При присутствии в геометрии дефектов на поверхности, следует перестроить созданные элементы

• Построение конечно элементной сетки.

Качество сетки конечно элементной модели представляет большое значение. При расчёте задачи с конечно элементной сеткой низкого качества (большой размер элементов), есть возможность получить не верный ответ. Так же необходимо задать свойства материала и параметры элементов.

• Расчётная модель и её создание.

Важным этапом, влияющим на результат, является определение и задание опций решателя, условий нагружения, условий контактных взаимодействий, начальных и граничных условий.

• Решение задачи численным методом.

В ходе решения, происходит просмотр процесса решения, для обнаружения проблем и ошибок на начальных этапах нужно просматривать такие данные как: линейная или нестационарная история решения, сходимость алгоритма, сходимость решателя.

•Анализ выходных результатов.

Полученные данные анализируются и при положительном результате, приступают к формированию графиков и созданию отчёта. При отрицательном результате, есть возможность вернуться к предыдущим этапам, для редактирования конечно элементной модели или геометрии.

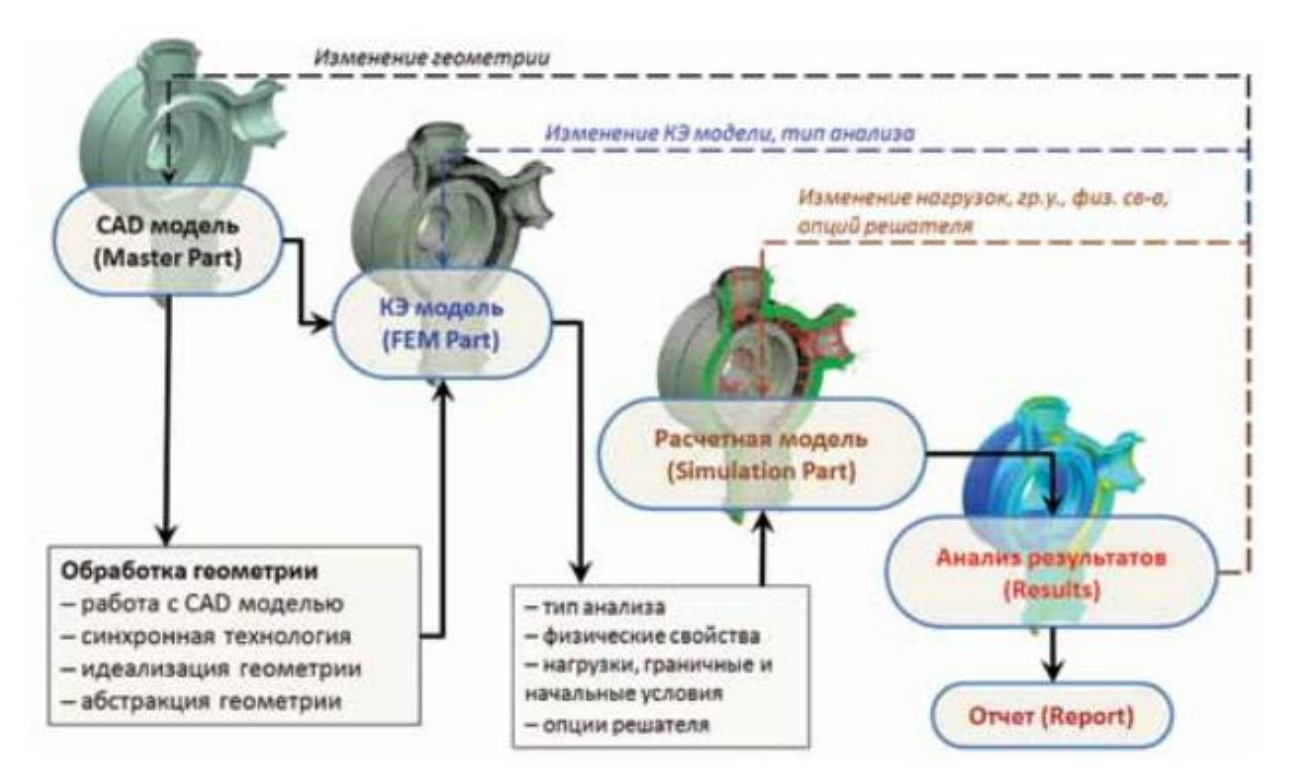

Рисунок 2.7 – Процесс проведения инженерного расчёта в NX Advanced Simulation

## **Особенности NX Advanced Simulation:**

• Инструменты абстракции геометрии для улучшения качества КЭ моделей.

• Эффективная работа с большими конечно–элементными сборками.

• Интуитивный интерфейс для быстрого доступа ко всем элементам расчетной модели.

• Поддержка изотропных, анизотропных, ортотропных и гиперупругих материалов.

• Поддержка ряда решателей: NX Nastran, MSC Nastran, Ansys, LS-Dyna и Abaqus.

• Дополнительная возможность проводить CFD, тепловой усталостный и оптимизационный анализы.

#### Преимущества:

• Быстрое создание и упрощение 3D-геометрии.

• Использование синхронной технологии для эффективного изменения геометрии деталей конструкции.

• Полная ассоциативность геометрической и конечно-элементной модели.

• Обширная библиотека конечных элементов. Быстрое генерирование КЭ сеток с автоматическим заданием условий связи. Оперирование узлами и элементами напрямую.

• Быстрое формирование, импортирование и наглядный просмотр результатов.

Имея большие возможности по созданию конечноэлементных моделей, NX Advanced Simulation включает в себя простые в освоении инструменты для приложения условий нагрузки и граничных условий и предоставляет ДЛЯ разработанных расчётных моделей возможности проверок  $\Pi$ <sup>O</sup> многочисленным параметрам. Кроме возможности создавать конечно элементные модели, присутствуют инструменты для создание сборок КЭ моделей. Для анализа, просмотра и обработки сразу нескольких типов результатов, предусмотрены инструменты визуализации.

B NX Advanced Simulation имеется поддержка ряда используемых в промышленной области решателей (MSC Nastran, NX Nastran, Ansys, Abaqus). Используется терминология выбранного решателя, после указания решателя и типов анализа в ходе проектирования конечно элементной модели.

Особенностью работы с математической моделью в NX Advanced Simulation считается возможность разделять расчётную и КЭ модель, то есть активной может быть только одна модель, что позволяет не растрачивать компьютерные ресурсы. Благодаря этому можно с лёгкостью выполнять

сразу несколько типов анализа для одной модели. Во время моделирования NX Advanced Simulation автоматически распределяет модели, к примеру, конечно элементные модели будут разделены по типам и образуют коллекторы в дереве модели. NX Advanced Simulation даёт возможность моделировать конечно элементной модели хорошего качества, без большого числа элементов, с использованием всех имеющихся типов КЭ: 0D, 1D, 2D, и 3D.

Для улучшения конечно элементной модели применяются инструменты для редактирования нежелательной геометрии. Одной из особенностей NX Advanced Simulation считается наблюдение за поведением геометрии и конечно элементной модели и автоматическое обновление расчётной модели до действительного состояния.

Для построения численной модели в NX Advanced Simulation, в основном меню присутствую следующие инструменты:

- идеализация и подготовка геометрии. Позволяет выполнить необходимые действия для подготовки модели к наложению на неё расчётной сетки. Активна на уровне работы с геометрией;

- выбор материала из существующих, представленных в библиотеке или же возможность добавить новый материал в библиотеку;

**•••** - задание физических свойств;

- команда для создания правил генератор конечно элементной сетки;

- Создание поверхностных твердотельных конечно элементной сетки для конструкции, так же есть возможность создания 2D, 1D и 0D сеток;

- команда для проверки качества конечно элементной сетки;

**-** команда для задания я закреплений;

- команда для задания нагрузок;

В - команда для расчёта;

 $\blacksquare$ - режим постпроцессора;

Благодаря навигатору симуляции, пользователь имеет возможность просматривать и управлять различными файлами и параметрами анализа в пределах дерева модели. Каждая вкладка отвечает за отдельный файл или компонент (рисунок 2.8.)

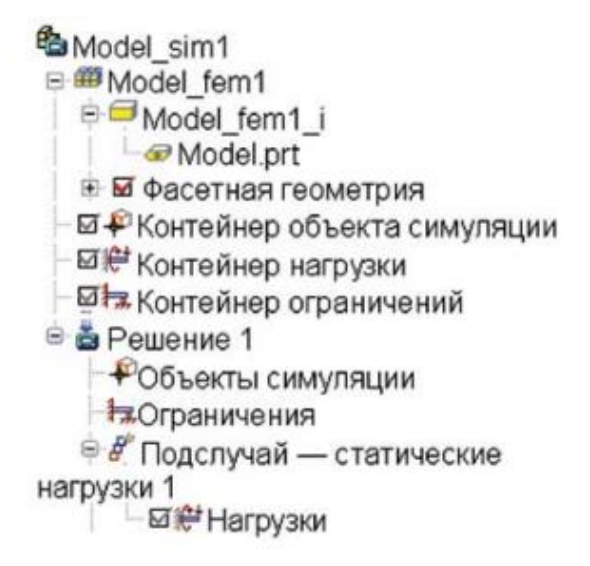

Рисунок 2.8. - Дерево модели в навигаторе симуляции

Основные команды постпроцессора необходимых для управления отображаемых результатов, представлены в таблице 2.3.

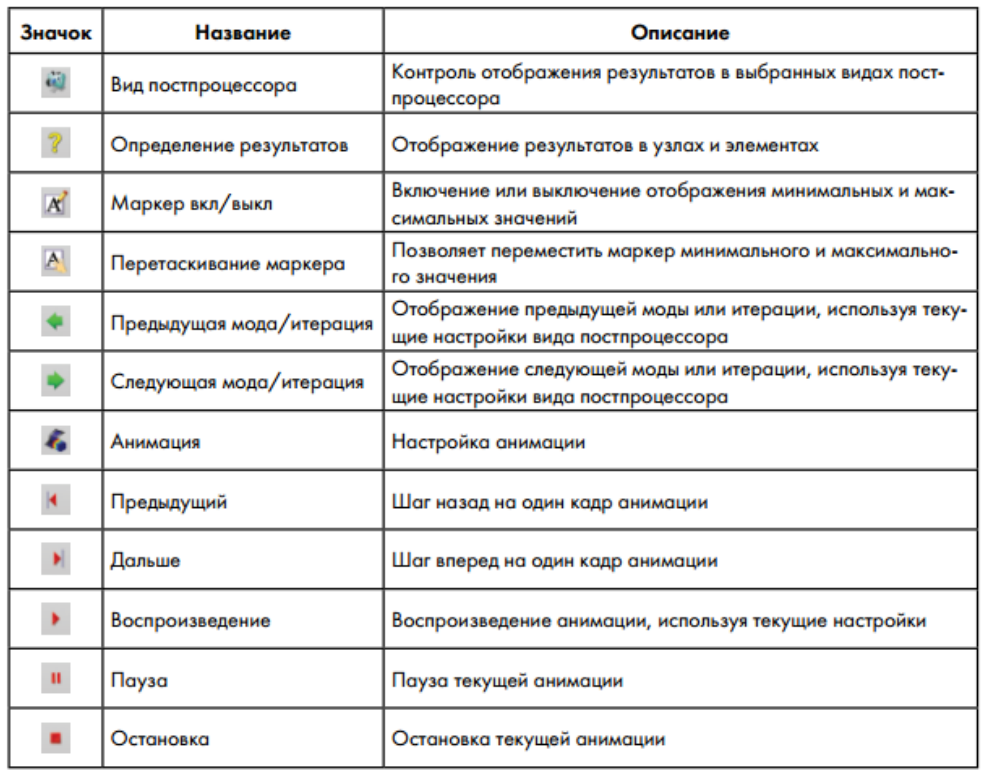

## Таблица 2.1 - Команды управления постпроцессором

## **2.4 Возможности NX для решения анализа задач по оценке прочности (статический анализ)**

Большинство задач по деформации твёрдых тел принадлежат статическому анализу, суть которого заключается в решение задач, связанных с напряжением, деформацией, перемещениями, реакциями, возникающими в конструкции при статическом нагружении. Статический анализ можно разделить на линейный и нелинейный, так как не во всех случаях можно описать поведение конструкции не учитывая нелинейный свойства.

Линейный статический анализ конструкции заключается в определении напряженно-деформированного состояния при действии статических нагрузок на конструкции, при установленных граничных условиях.

При линейном статическом анализе применяются некоторые допущения:

- деформируемое состояние не влияет на матрицу жёсткости;

- деформируемое состояние не влияет на граничные условия;

- перемещения слишком маленькие;

- только линейно-упругие свойства материалов;

- динамически эффекты не учитываются.

В линейно-статическом анализе решается уравнения статического равновесия имеющее вид (формула 2.1):

$$
[K]\{U\} = \{F\},\tag{2.1}
$$

где:

[*K*] – глобальная матрица жесткости элементов;

 ${U}$  – вектор узловых перемещений;

 ${F}$  – вектор внешних сил.

В линейно-статическом анализе поддерживаются почти все виды конечных элементов решателя NX Nastran, за исключением тех, которые используются для решения расширенного нелинейного анализа.

Материал и вид конечных элементов определяет модель свойств материала с картой решателя NX Nastran. Для линейно-статических анализов используют изотропные, ортотропные, анизотропные материалы. Виды материалов представлены в таблице 2.2.

| Карта<br><b>NX Nastran</b> | Тип элементов                           | Тип<br>материала | Описание                                                                                                    |
|----------------------------|-----------------------------------------|------------------|----------------------------------------------------------------------------------------------------|
| MAT <sub>1</sub>           | 1D, 2D, 3D и 2D1/2<br>(осесимметричные) | Изотропный       | Задание изотропных свойств                                                                                                    |
| MAT <sub>2</sub>           | 2D                                      | Анизотропный     | Задание анизотропных свойств только<br>для оболочечных элементов                                                                                              |
| MAT3                       | 2D, осесимметричные                     | Ортотропный      | Задание ортотропных свойств<br>для осесимметричных элементов,<br>а также для элементов анализа<br>плоско-напряженного и плоско-<br>деформированного состояний |
| MAT <sub>8</sub>           | 2D                                      | Ортотропный      | Задание ортотропных свойств только<br>для оболочечных элементов                                                                                               |
| MAT <sub>9</sub>           | 3D                                      | Анизотропный     | Задание анизотропных свойств<br>для 3D элементов                                                                                                    |
| <b>MAT11</b>               | 3D                                      | Ортотропный      | Задание ортотропных свойств<br>для 3D элементов                                                                                                    |

Таблица 2.2. – Виды материалов

В решателе NX Nastran предусмотрены три типа решения для линейностатического анализа (рисунок 2.9):

- SESTATIC 101 – Единственное ограничение (single constraint) – создание нескольких расчётов с одинаковыми закреплениями, но отличающиеся нагрузками;

- SESTATIC 101 – Множество ограничений (Multi constrain) – Создание нескольких расчётов, в каждом из которых свои закрепления и нагрузки;

- SESTATIC 101 – Суперэлемент (superelements) – Решение для статического редуцирования матриц масс и жесткостей компонента общей расчётной модели, применяемый для создания внешних суперэлементов.

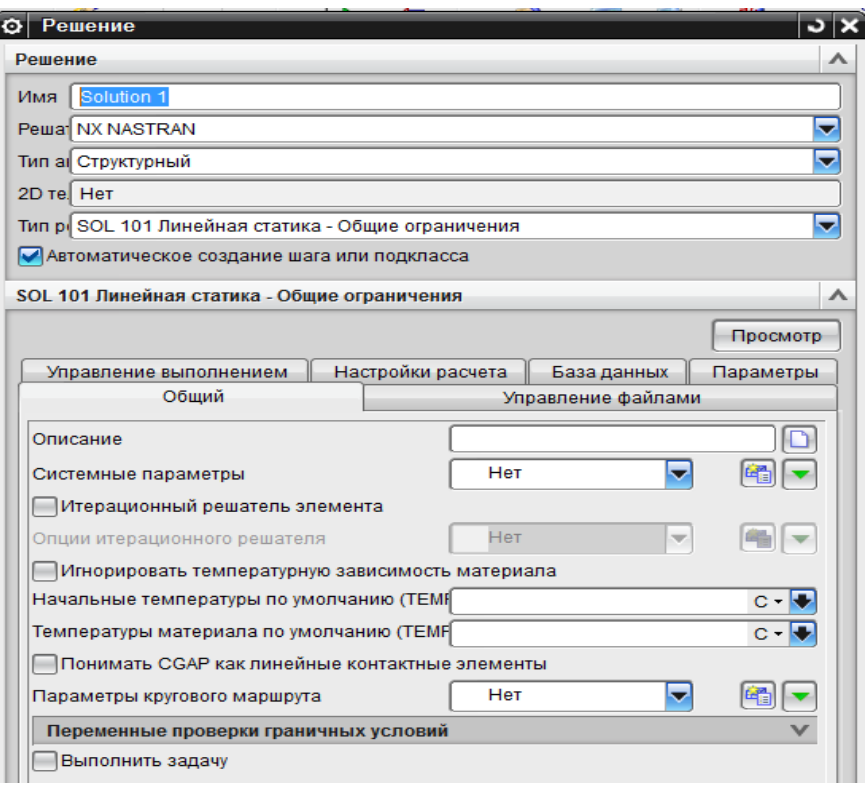

Рисунок 2.9 - Окно выбора решения

В качестве примера на рисунке 2.10 представлена вкладка.

Навигатора симуляции - дерево модели с двумя решениями single constraint и Multi constrain, содержащих по два расчёта.

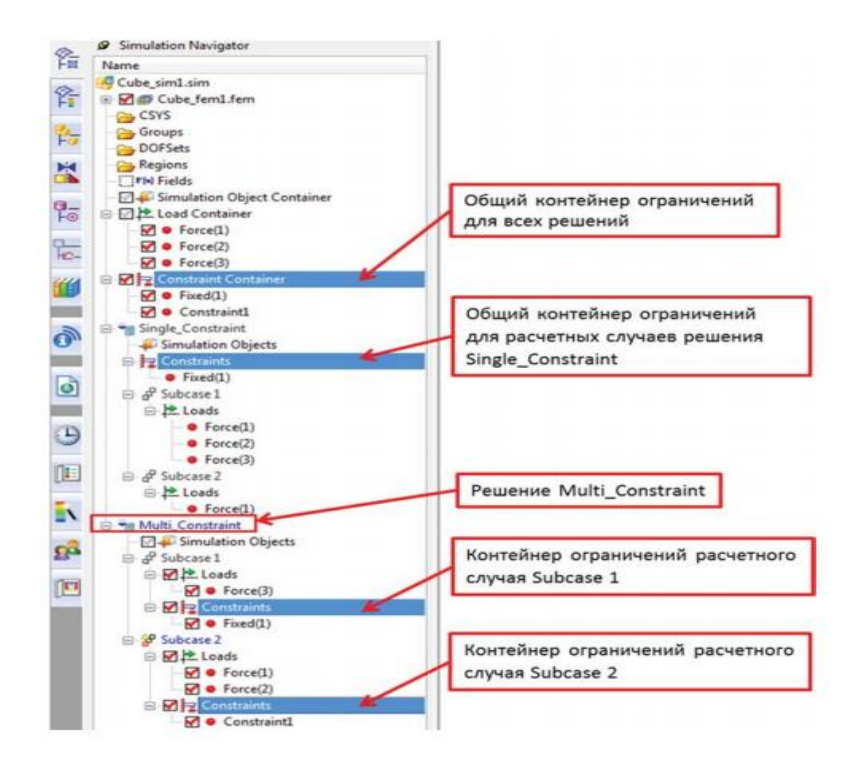

Рисунок 2.10 - Дерево расчётной модели

Важным этапом конечно-элементного анализа является создание разработка и создание высококачественной конечно-элементной модели. Пренебрежение качеством КЭ сетки влечёт за собой неточность в расчётах и получение неправильного результата. При этом высокое качество сетки должно быть оправдано, так как может привести к высоким затратам вычислительных ресурсов и длительному времени расчёта. Кроме построения конечно элементной сетки, устанавливаются физические свойства модели (материал, параметры элементов)

На рисунке 2.11 приведена панель расширенной симуляции. Состоящей из команд необходимых для работы с материалами, сетками. Исправления геометрии и другие.

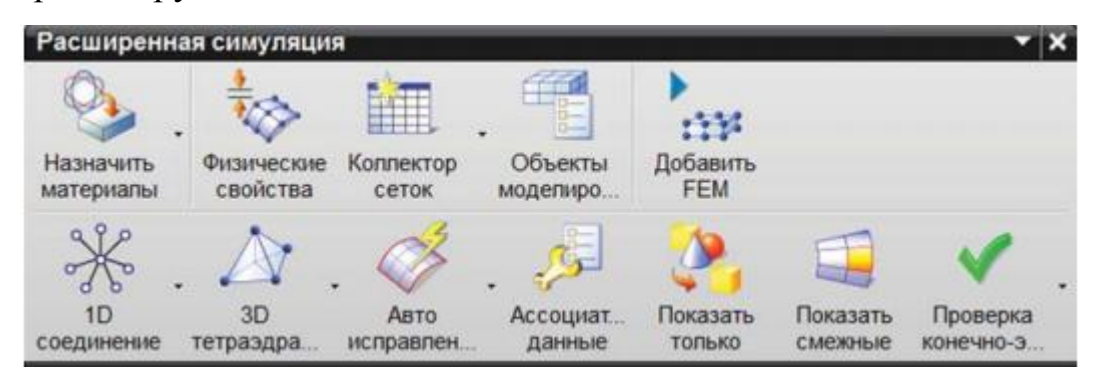

Рисунок 2.11 – Панель расширенной симуляции

Для создания и редактирования конечно элементной сетки можно воспользоваться инструментом «Коллектор сеток», содержащим следующий параметры (рисунок 2.12):

- «Семейство элемента» – возможность выбора типа сетки (0D, 1D, 2D, 3D);

- от выбранного семейства указывается тип коллектора;

- в группе свойства выбирается тип сетки, так же есть возможность создать свойства или выбрать из существующих.

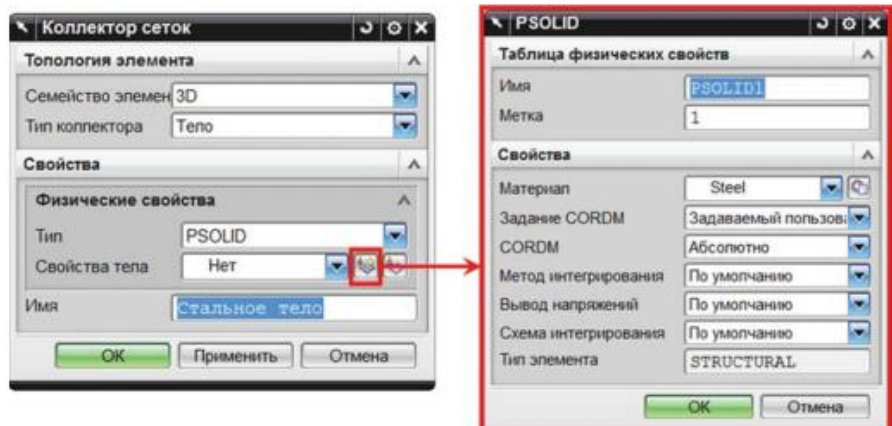

Рисунок 2.12 - Создание коллектора

Задание физико-математических свойств материала необходимо для корректного расчёта анализа. Для используемых конечных элементов выбор материала можно сделать либо воспользовавшись материал, который был выбран для геометрического тела на этапе моделирования, либо использовать материал заданный в коллекторе. Назначая материал можно воспользоваться библиотекой материалов NX расширенной симуляции или создать новый (рисунок 2.13).

Решение систем уравнения, которые описывают смоделированное поведение конструкции, является результатом проведённого расчёта, поэтому задание нагрузок и граничных условий – важный этап конечно элементного анализа.

Существующие типы нагрузок, представленные в решателе NX Nastran, необходимые для решения задач представлены на рисунке 2.14.

| <b>• Назначить материал</b>                                           |           |   |                |            |       |                             | $\overline{0}$        |
|-----------------------------------------------------------------------|-----------|---|----------------|------------|-------|-----------------------------|-----------------------|
| <b>T</b> ien                                                          |           |   |                |            |       |                             |                       |
| Выбрать тепа                                                          |           |   |                |            |       |                             | ×.                    |
| Выберите тело                                                         |           |   |                |            |       |                             | $\boldsymbol{\wedge}$ |
| * Выбрать тепо (0)                                                    |           |   |                |            |       |                             | $\ddot{\Phi}$         |
| Список материалов                                                     |           |   |                |            |       |                             | ۸                     |
| О Библиотека материалов                                               |           |   |                |            |       |                             | ۰                     |
| • Библиотека материалов<br>С Локальные материалы<br>е Показать ярпыки |           |   |                |            |       |                             |                       |
| Материалы                                                             |           |   |                |            |       |                             | ㅅ                     |
| Имя                                                                   | Mcn.<br>۰ |   | Категория      | Tun        | Метка | Библиотека                  |                       |
| Steel                                                                 | v         |   | <b>METAL</b>   | Изотропный | 1     | physicalmaterialibrary.xml  | ۰                     |
| <b>ABS</b>                                                            |           |   | <b>PLASTIC</b> | Изотропный |       | physicalmaterialibrary.xml  |                       |
| ABS-GF                                                                |           |   | <b>PLASTIC</b> | Изотропный |       | physicalmateriallibrary.xml | 틔                     |
| Acrylic                                                               |           |   | <b>PLASTIC</b> | Изотропный |       | physicalmaterialibrary.xml  |                       |
| <b>AISI 310 SS</b>                                                    |           |   | <b>METAL</b>   | Изотропный |       | physicalmaterialibrary.xml  |                       |
| <b>AISI 410 SS</b>                                                    |           |   | <b>METAL</b>   | Изотропный |       | physicalmaterialibrary.xml  |                       |
| AISI SS 304-Annealed                                                  |           |   | METAL          | Изотропный |       | physicalmaterialibrary.xml  |                       |
| AISI Steel 1005                                                       |           |   | <b>METAL</b>   | Изотропный |       | physicalmaterialibrary.xml  |                       |
| AISI Steel 1008-HR                                                    |           |   | <b>METAL</b>   | Изотропный |       | physicalmaterialibrary.xml  |                       |
|                                                                       |           |   | <b>METAL</b>   | Изотропный |       | physicalmaterialibrary.xml  |                       |
| AISI Steel 4340                                                       |           |   | <b>METAL</b>   | Изотропный |       | physicalmaterialibrary.xml  |                       |
| AISI Steel Maraging                                                   |           |   |                |            |       |                             |                       |
| Aluminum 2014                                                         |           |   | <b>METAL</b>   | Изотропный |       | physicalmaterialibrary.xml  |                       |
| Aluminum 5086                                                         |           |   | <b>METAL</b>   | Изотропный |       | physicalmaterialibrary.xml  |                       |
| Aluminum 6061                                                         |           |   | <b>METAL</b>   | Изотропный |       | physicalmaterialibrary.xml  |                       |
| Aluminum A356                                                         |           | a | <b>METAL</b>   | Изотропный |       | physicalmaterialibrary.xml  |                       |

Рисунок 2.13 – Диалоговое окно «Назначить материал»

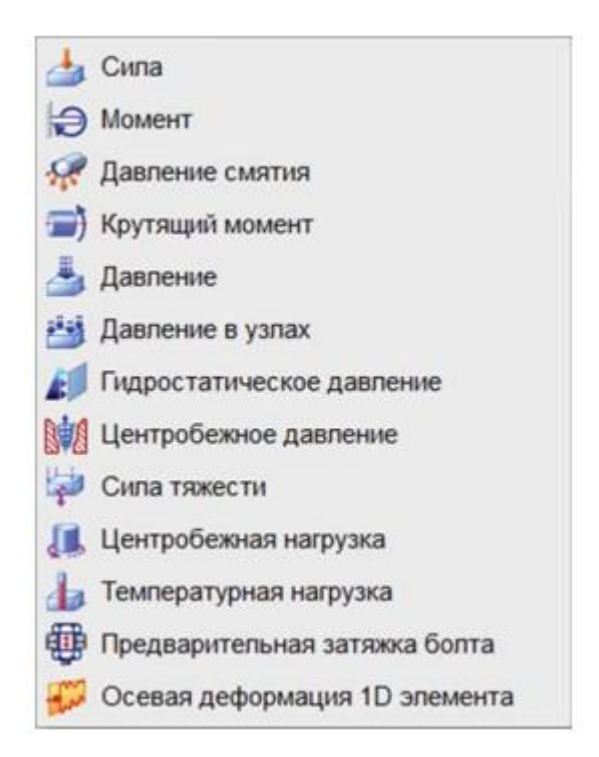

Рисунок 2.14 – Типы нагрузок

**Сила, момент** – команды для приложения к модели сил и моментов. Используя эту команду, можно приложить любое усилие, другие команды предназначены для упрощенного задания усилий.

**Давления смятия** – установка давления на круговое ребро или грань цилиндрической формы с указанным углом раствора по необходимому закону распределения.

**Крутящий момент –** симуляция крутящего момента посредством приложения касательных усилий на необходимую грань цилиндрической формы, нагрузка эквивалентна установленному значению крутящего момента.

**Давление –** установка давлений происходит либо на грани у которых не меняется значение в пределах элемента или в узлах граней.

**Гидростатическое давление** – при установленной константе, плотности, свободной поверхности жидкости, задаётся переменное по высоте давление.

**Центробежная сила** – устанавливается центробежное давление, при вращении объекта с учётом жидкости.

**Сила тяжести** – установка ускорения, выбирая или компоненты или направление, не выбирая объекты.

**Центробежная нагрузка** – центробежная нагрузка, возникающая при вращении. Необходимо ввести значения угловой скорости, ускорения и направление.

**Температурная нагрузка** – вводиться значения известной температуры, для наблюдения температурных деформаций.

**Предварительная затяжка болта** – усилие затяга болтовых соединений.

Кроме нагрузок, для корректного описания постановки задачи, необходимо задать ограничения степеней свободы. Количество степеней свободы определяется типом элемента, например в элементе работающем на кручение и изгиб, все шесть (3 трансляционные и 3 поворотные), а в узле

трёхмерного элемента перемещения только вдоль осей координат – 3 трансляционные. В NX степени свободы обозначают следующим образом:

- Трансляционные DOF1, DOF2, DOF3 обозначают x, y, z в декартовой системе координат.

- DOF4, DOF5, DOF 6 – отвечают за повороты вокруг оси системы координат.

В NX Advanced Simulation, приведены следующие варианты ограничений (рисунок 2.15):

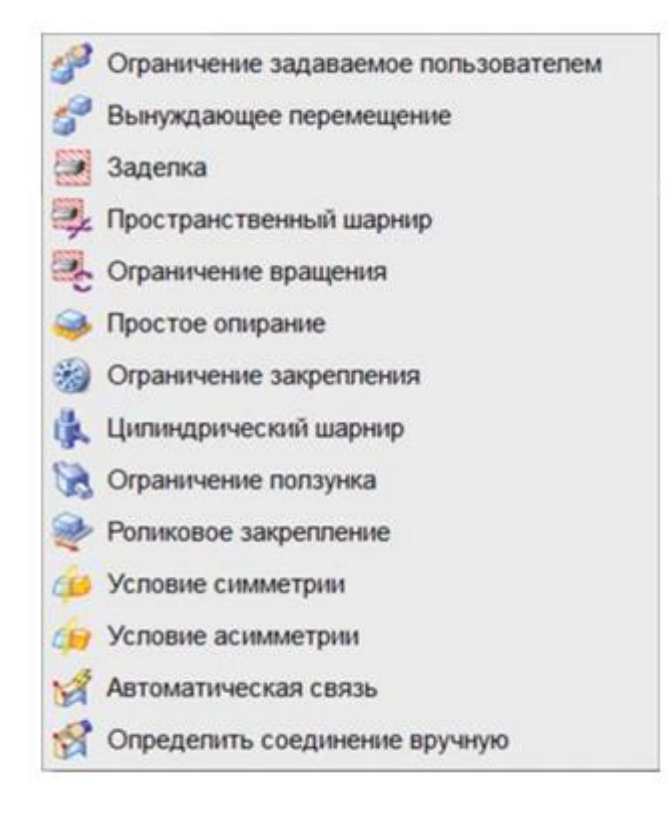

Рисунок 2.15 – Типы ограничений

**Ограничения задаваемые пользователем** – Задание ограничения используя систему координат.

**Вынужденное перемещение** – команда позволяющая ввести значение перемещения для степеней свободы тела.

**Заделка** – жёсткое закрепление всех шести степеней свободы.

**Пространственный шарнир** – закрепление трансляционных степеней.

**Ограничение вращения** – закрепление степеней отвечающих за поворот.

**Простое опирание** – определение вектора для закрепления необходимой степени, остальные находятся в свободном состоянии.

**Ограничение закрепления** – цилиндрический объект закрепляется пять степеней свободы остаётся только степень свободы окружных перемещений, относительно узловой цилиндрической системы координат.

**Ограничение ползунка** – относительно определённого вектора степень свободы, остаётся свободна, остальные неподвижны.

**Условие симметрии** – задание условий симметрии и антисимметрии.

После проведения всех подготовительных операций конечноэлементной расчётной модели в препроцессоре NX Advanced Simulation, происходит запуск решателя численного анализа. При окончании решения, в постпроцессоре можно просмотреть полученные результаты.

## 3. ПРИМЕР РАСЧЁТА НА ПРОЧНОСТЬ

Растяжение (сжатие) – деформация, при которой не равно нулю только одно внутреннее усилие (продольное усилие N). Возникает, когда силы, приложенные вдоль оси стержня, направлены противоположно друг к другу. Сжимающие силы считают отрицательными, a растягивающие положительными (рисунок 3.1).

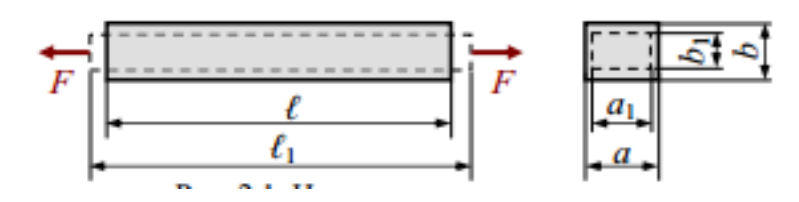

Рисунок 3.1 - Изменение размеров стрежня при растяжении

Брус, который работает на растяжение или сжатие, называется стержнем. Чтобы определить опасный участок строятся эпюры внутренних усилий и напряжений.

График, который изображает изменения напряжений или сил по длине бруса и напряжений по поперечному сечению, называется эпюра.

Обеспечение прочности конструкции во время её эксплуатации, основная задача расчёта.

Характеристики деформации и прочности материала, который используется  $\, {\bf B}$ элементах конструкций, определяют при помощи Проводятся испытания образцов экспериментов. на сжатие. Cрез, растяжение, изгиб. Одним из самых распространённых является испытание на растяжение статической нагрузкой, которое позволяет установить большую часть механический свойств материала.

Машинная диаграмма предназначена для просмотра результатов растяжения образца в координатах F -  $\Delta L$ . Чтобы просмотреть лишь механические свойства материала, исключив форму и размеры образца, необходимо воспользоваться диаграммой растяжения в координатах  $\sigma - \varepsilon$ .

$$
\sigma = \frac{F}{A_0}; \ \varepsilon = \frac{\Delta_l}{l_0} \tag{3.1}
$$

Здесь  $\sigma$  – условное напряжение;  $\varepsilon$  – относительное удлинение,  $A_0$  – начальная площадь поперечного сечения;  $l_0$  – начальная длина.

У диаграммы растяжения малоуглеродистой стали имеется несколько участков (рисунок 3. 2, а):

- участок с упругой деформацией;

- площадка текучести;

- участок с упрочнением;

- образование разрушения.

Для большинства конструкционных металлов, площадки текучести отсутствуют (рисунок 3.2, б).

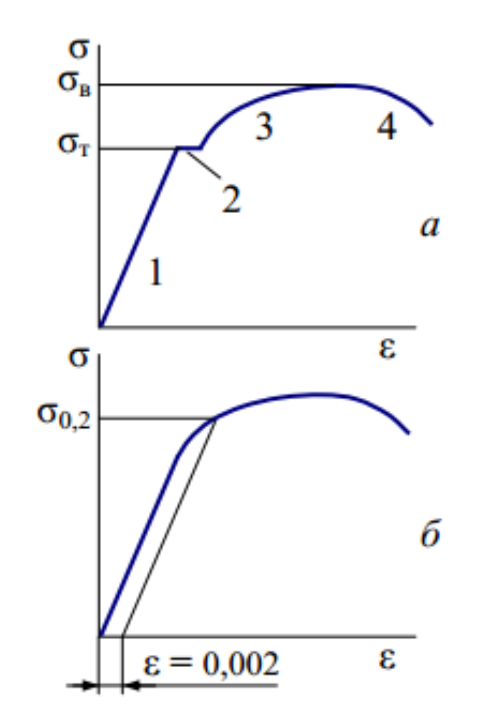

Рисунок 3.2 – Виды диаграмм растяжения

На рисунке 2.3, а показан физический предел текучести. Это напряжение при котором деформация происходит при постоянной нагрузке.

При условном пределе текучести (рисунок 2.3, б), остаточное удлинение достигает 0.2% расчётной длины.

Отношением расчётной длины после разрушения к начальной расчётной длине называют относительным удлинением после разрыва  $\delta$ .

$$
\delta_{\kappa} = \frac{l_r - l_0}{l_0} \times 100\%
$$
\n(3.2)

Относительным сужением после разрыва называют отношение разности  $A_0$  минимальной  $A_x$  площади поперечного сечения после разрушения к начальной площади сечения.

$$
\psi = \frac{A_0 - A_x}{A_0} \times 100\%
$$
\n(3.3)

Чем больше пластичность у материала, тем больше относительное удлинение и сужение после разрыва.

Выполняется поверочный и проектный расчёт ступенчатого бруса. По окончанию расчёта будет построена эпюра перемещений сечений. Начальные данные приведены в таблице 3.1

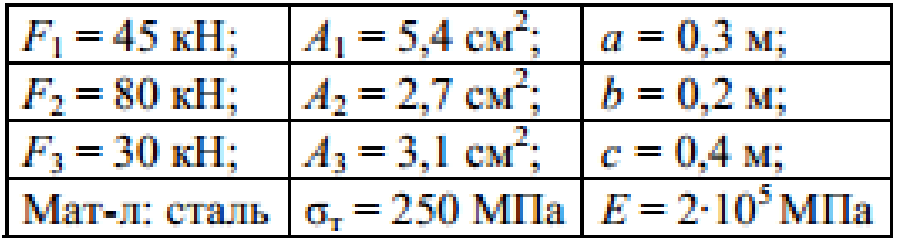

Таблица 3.1 – Исходные данные для расчёта

Брус разбивается на участки, за границы принимают:

а) Точка куда приложен силовой фактор;

б) Изменения форм поперечного сечения или размера;

в) Изменение материала.

Одним из своих концов брус закреплён и в опере возникают напряжения R (рисунок 3.2, а). Что бы найти внутренние усилия при подходе слева направо, необходимо узнать реакцию опоры R.

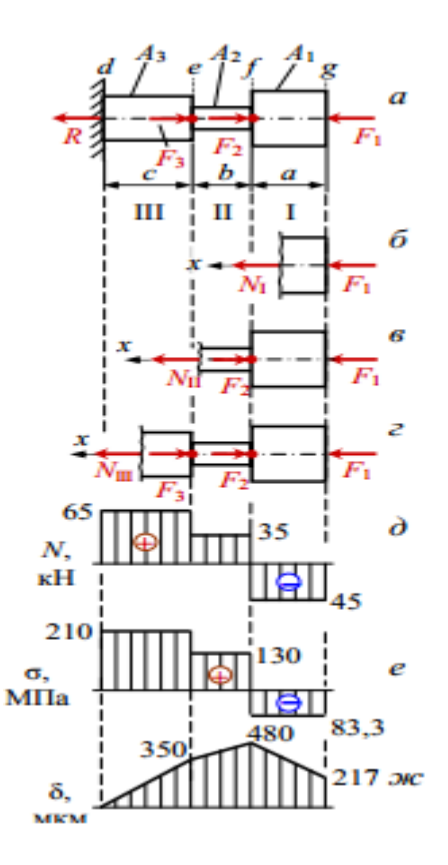

Рисунок 3.2 – Схемы определения внутренних усилий, напряжений и перемещений сечений

## 3.1 Проверочный расчёт

Что бы определить внутренние усилия необходимо применить метод сечений. Для этого необходимо рассечь брус на две части в сечении участка I, левую часть отбрасываем и заменяем её действие усилием N<sub>1</sub>, которое принимается положительным и растягивающемся в любом случае. Вектор усилия направлен в противоположную сторону от сечения (рисунок 3.2, б). Спроецировав все силы на продольную ось х составим уравнение:

$$
\sum x = 0; \nN_I + F_1 = 0; \Rightarrow N_I = -F_1 = -45(\text{kH})
$$
\n(3.4)

 $\overline{\phantom{a}}$ 

Усилие является сжимающим, так как стоит знак минус.

Для второго и третьего участка (рисунок 3.2, в и г) находим усилия по такому же принципу:

$$
\sum x = 0;
$$
  
N<sub>II</sub> + F<sub>1</sub>-F<sub>2</sub> = 0;  $\Rightarrow$  N<sub>II</sub> = -F<sub>1</sub>+F<sub>2</sub> = -45+80=35(kH) (3.5)

$$
\sum x = 0;
$$
  
N<sub>III</sub> + F<sub>1</sub>-F<sub>2</sub>-F<sub>3</sub>= 0;  $\Rightarrow$  N<sub>III</sub> = -F<sub>1</sub>+F<sub>2</sub>+F<sub>3</sub>=-45+80+30 = (65 $\text{kH}$ ) (3.6)

Строится эпюра внутренних усилий - график, который изображает закон изменения внутренних усилий по длине бруса. Параллельно оси проводится линия (абсцисса графика) и откладывается вычисленные значения усилий в масштабе с учётом знака. Значения со знаком плюс откладываются выше линии, со знаком минус - ниже (рисунок 3.2, д).

На каждом из участков определяется напряжения:

$$
\sigma_{\rm I} = \frac{N_{\rm II}}{A_{\rm I}} = \frac{-45 \times 10^3}{5.4 \times 10^{-4}} = -8.33 \times 10^7 \frac{\rm H}{\rm m^2} = -83.3 \text{M} \text{Ra};\tag{3.7}
$$

$$
\sigma_{II} = \frac{N_{II}}{A_2} = \frac{35 \times 10^2}{2.7 \times 10^{-4}} = 1,30 \times 10^8 \frac{H}{m^2} = 130 M \text{Ra};
$$
\n(3.8)

$$
\sigma_{\text{III}} = \frac{N_{\text{III}}}{A_2} = \frac{65 \times 10^2}{3.1 \times 10^{-4}} = 2.10 \times 10^8 \frac{H}{m^2} = 210 M \text{Hz},\tag{3.9}
$$

Проводится построение эпюры напряжений (рисунок 3.2, е).

Рассчитываются коэффициенты запаса прочности по отношению к пределу текучести:

I участок: $n_T = \frac{\sigma_T}{\sigma_I} = \frac{250}{|-83.3|} = 3.0$ ; прочность избыточна; II участок:  $n_T = \frac{\sigma_T}{\sigma_H} = \frac{250}{130} = 1.92$ ; прочность обеспечена; III участок:  $n_T = \frac{\sigma_T}{\sigma_{III}} = \frac{250}{210} = 1,19$ ; прочность недостаточна.

Вывод: участок I недогружен, перегружен участок III. Для этих участков необходимо выполнить проектный расчёт.

## **3.2 Проектный расчёт**

Условие прочности при растяжении:

$$
\sigma = \frac{N}{A} \ll |\sigma|,\tag{3.10}
$$

для дальнейшего расчёта необходимо осуществить подбор размеров сечений I и III участков, назначив допустимое напряжение

$$
\sigma = \frac{\sigma_t}{[n_t]} = \frac{350}{2} = 175 \text{(Mna)}
$$
\n(3.10)

Коэффициент запаса прочности выбран исходя из рекомендуемого диапазон значений  $[n_t] = 1.3 - 2.2$ .

$$
A_I \gg \frac{N_I}{\sigma} = \frac{-45 \times 10^3}{175 \times 10^6} = 2{,}57 \times 10^{-4} \text{m}^2
$$
 (3.11)

$$
A_{III} \gg \frac{N_{III}}{\sigma} = \frac{65 \times 10^3}{175 \times 10^6} = 3{,}71 \times 10^{-4} \,\text{m}^2 \tag{3.12}
$$

## **3.3 Определение перемещений сечений**

Расчёт удлинения участков:

$$
\Delta L_I = \frac{N_I \times a}{E \times A_I} = \frac{-45 \times 10^3 \times 0.3}{2 \times 10^{11} \times 5.4 \times 10^{-4}} = -263 \text{mKm}
$$
(3.13)

$$
\Delta L_{II} = \frac{N_{II} \times b}{E \times A_{II}} = \frac{35 \times 10^3 \times 0.2}{2 \times 10^{11} \times 2.7 \times 10^{-4}} = 130 \text{mKm}
$$
(3.14)

$$
\Delta L_{III} = \frac{N_{III} \times c}{E \times A_{III}} = \frac{65 \times 10^3 \times 0.4}{2 \times 10^{11} \times 3.71 \times 10^{-4}} = 350 \text{mKm}
$$
\n(3.15)

Расчёт перемещений:

$$
\delta_e = \Delta L_{III} = 350 \text{MKM};\tag{3.16}
$$

$$
\delta_f = \Delta L_{III} + \Delta L_{II} = 350 + 130 = 480 \text{MKM};
$$
\n(3.17)

$$
\delta_g = \Delta L_{III} + \Delta L_{II} + \Delta L_I = 350 + 130 - 263 = 217 \text{MKM};
$$
\n(3.18)

Производиться построение эпюры перемещений (рисунок 3.1, ж). Выводы:

- В результате проведённого проверочного расчёта ступенчатого было установлено что прочность одного из элементов обеспечена, другого избыточна, третьего недостаточна.

- Исходя из прочностных условий во время растяжения подобраны площади поперечных сечений для двух элементов конструкции.

- В результате проектного расчёта, были найдены деформации элементов конструкции. Крайнее сечение перемещается относительно закрепления на 217 мкм в сторону закрепления.

## 4. ПРОЦЕДУРА ОБУЧЕНИЯ

На языке программирования C# в программе SharpDevelop была разработана программа, позволяющая получить навыки решения задач прочностного анализа на примере линейного статического расчёта в NX **Advanced Simulation.** 

Разработанная компьютерная программа предназначена ДЛЯ выполнения прочностного анализа в рамках выполнения лабораторных работа, посвященных изучению возможностей САЕ программ.

Интерфейс обучающей программы состоит **ИЗ** четырёх последовательно открывающихся диалоговых окон предназначенных для ввода параметров расчёта и выбора необходимых данных расчёта. Дизайн окон диалога был выполнен с помощью инструментов Windows Form.

На основе расчета, приведенного в главе 3, был сформирован конечно-элементного анализа в NX Advanced Simulation. алгоритм Процедура традиционного расчета была адаптирована под условия проведения анализа в САЕ-системе.

Пользователь, следуя алгоритмам, представленным в обучающей компьютерной программе, последовательно проходит все этапы выполнения прочностного анализа, адаптированные под требования САЕ-системы.

Для предоставления обучающимся готовой 3D-модели балки, предварительно было выполнено ее построение в модуле «Моделирование» NX (рисунок 4.1).

Расчет на прочность построенной балки в NX Advanced Simulation реализуется за счет возможностей 101 решения «Линейная статика  $-$  общие ограничения»

В качестве решателя будет использован встроенный решатель NX NASTRAN.

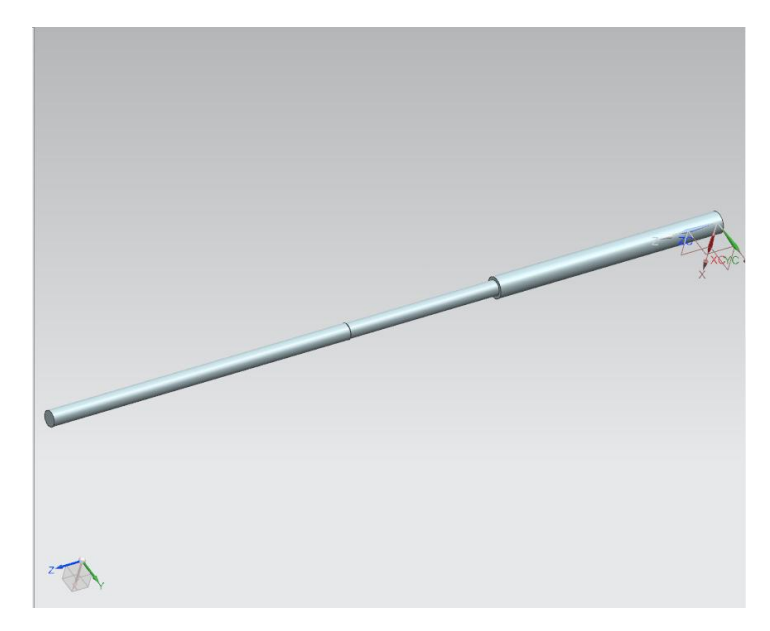

Рисунок 4.1 – Конструкция балки

Данная геометрическая модель была построена в модуле «Моделирование» программного комплекса NX.

Построение модели осуществлялось при помощи инструмента «Цилиндр», для построения трёх частей балки по оси Z.

Геометрические характеристики модели:

Участок 1:

- Диаметр – 26.26 мм

- Высота – 300мм

- Площадь основания - 541 мм<sup>2</sup>

Участок 2:

- Диаметр – 18.6 мм

- Высота – 200 мм

- Площадь основания – 271 мм<sup>2</sup>

Участок 3:

- Диаметр – 19.9 мм

- Высота – 400 мм

- Площадь основания – 271 мм<sup>2</sup>

Алгоритм выполнения поставленной задачи представлен на рисунке

4.2:

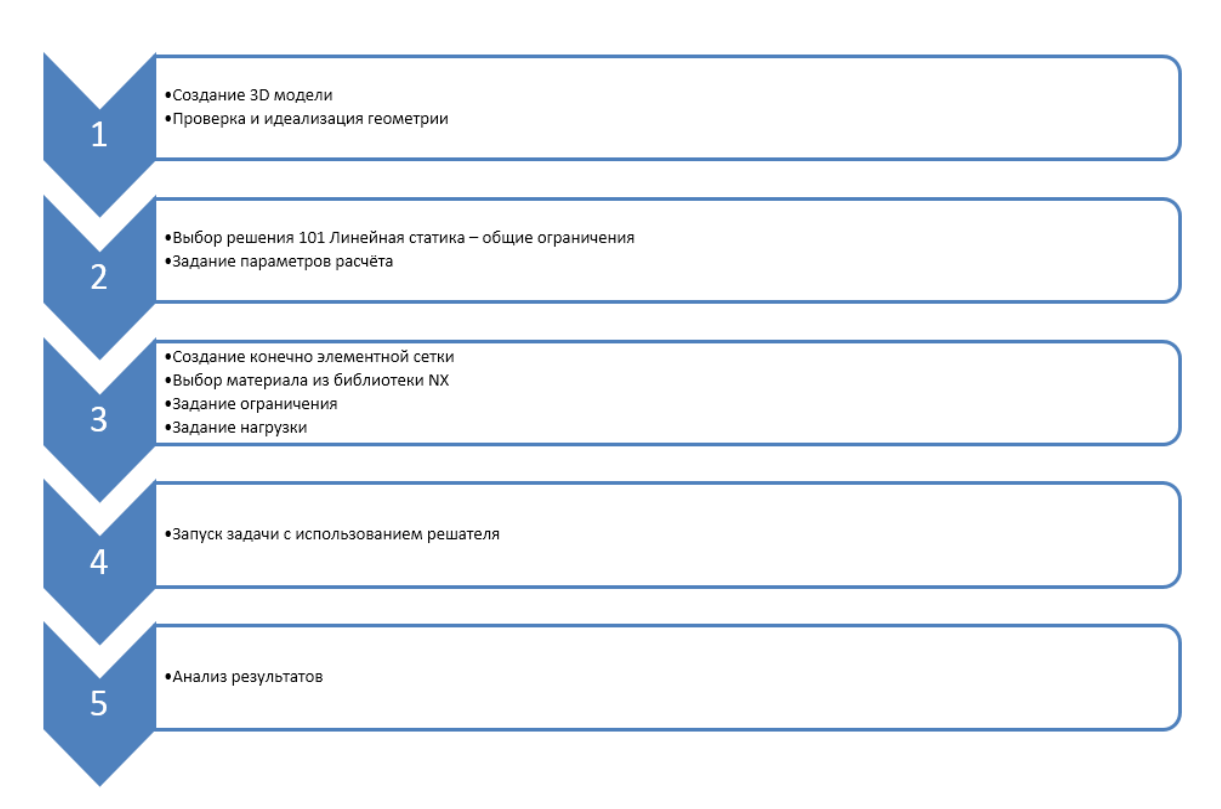

Рисунок 4.2 – Алгоритм решения задачи

Интеграция действий обучающегося при работе в NX Advanced Simulation и разработанной компьютерной программе показана ниже в виде сценария процесса обучения.

Схема расчёта в NX Advanced Simulation представлена на рисунке 4.3

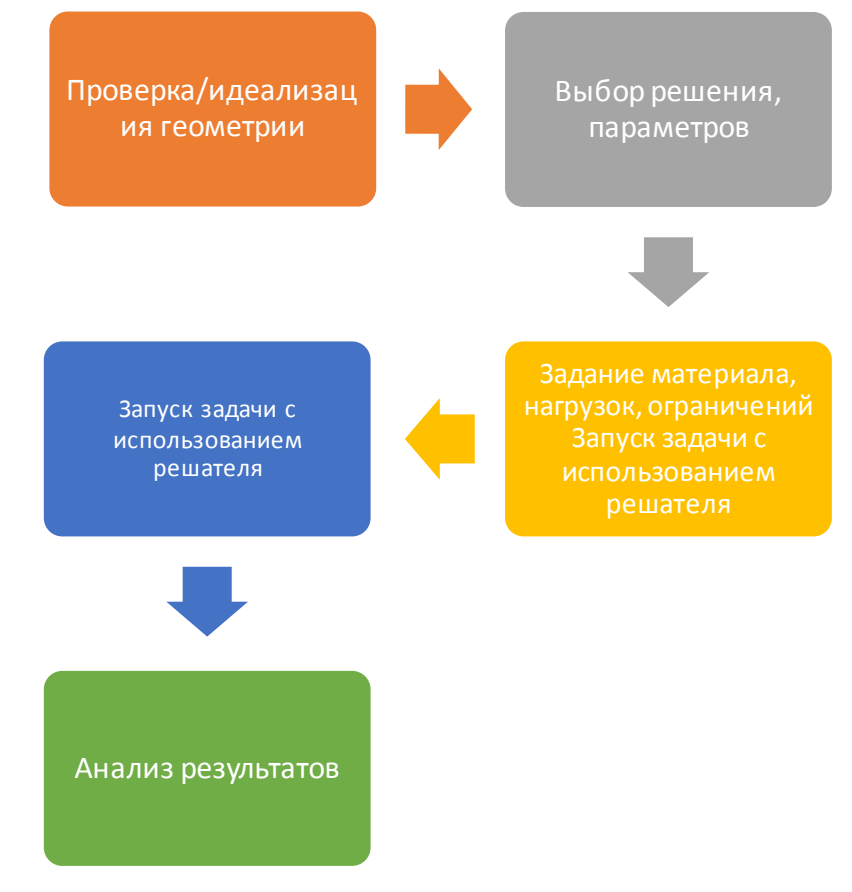

Рисунок 4.3 – Схема работы в NX Advanced Simulation

Запустите обучающее приложение. Выполните указанные пункты (рисунок 4.4).

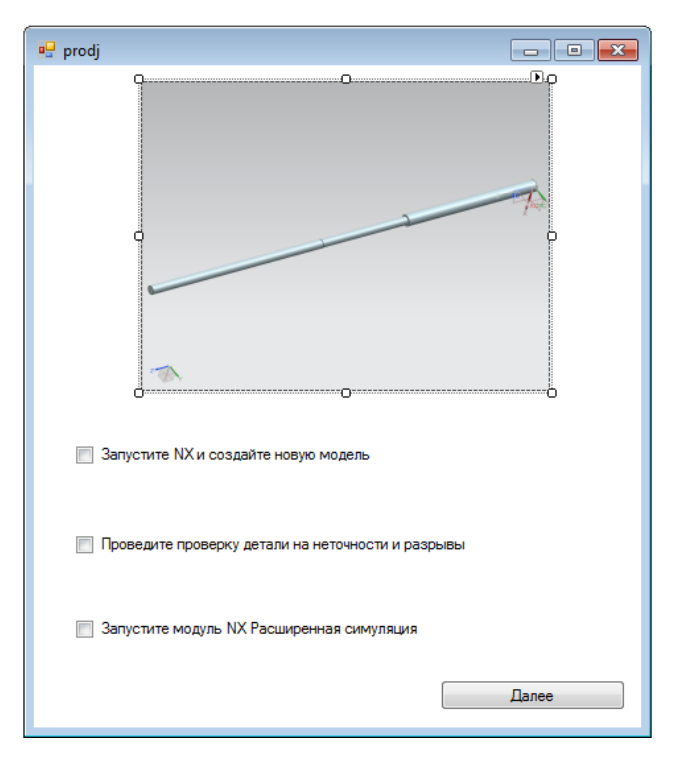

Рисунок 4.4 – Первый этап обучающей программы

Запустите NX и загрузите геометрическую модель конструкции, для этого необходимо выбрать Файл  $\rightarrow$  Открыть файл ram (убедитесь, что выбраны миллиметры в качестве единиц измерения) и перейдите к модулю NX Расширенная симуляция. (Вкладка Файл в разделе приложения модуль Расширенная симуляция, показана на рисунке 4.5)

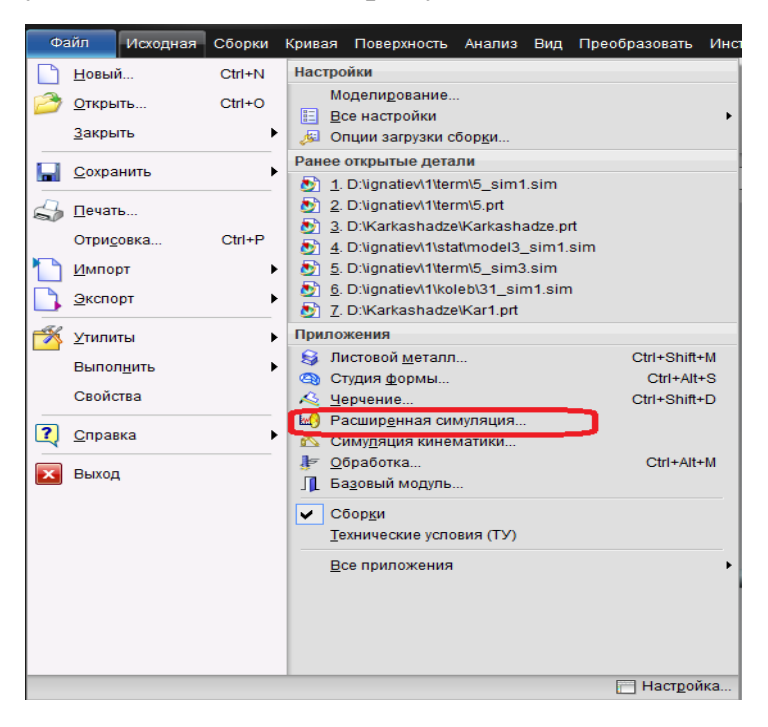

Рисунок 4.5 – Окно выбора модуля Расширенная симуляция

В приложении нажмите далее, как только будут выполнены и отмечены флажками все пункты, чтобы перейти к следующему этапу (рисунок 4.6). Поэтапно выполните все пункты указанные в приложении.

Вызовом команды Новая КЭ модель и симуляция (рисунок 4.7), начинается создание расчётной модели. В появившемся диалоговом окне (рисунок 4.7) введите имя и директорию для нового файла выберете в качестве тела, загруженную модель балки и нажмите ОК.

Убедитесь, что в следующем окне (рисунок 4.8) в разделе выбора решателя и нового решения, тип решения выбран SESTATIC 101 - общие ограничения и нажмите ОК.

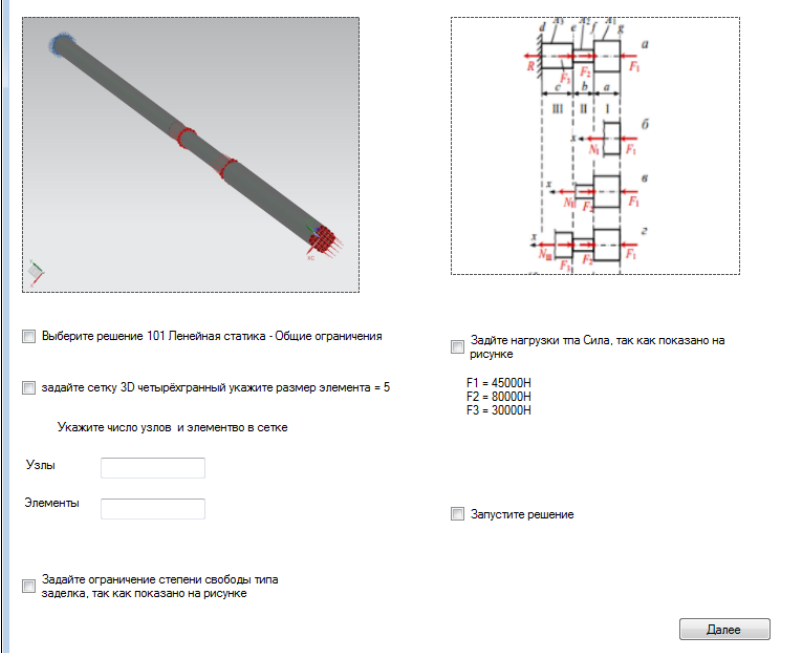

Рисунок 4.6 – Второй этап программы

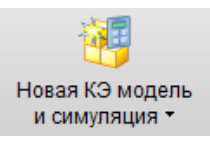

Рисунок 4.7 – Команда создания симуляции

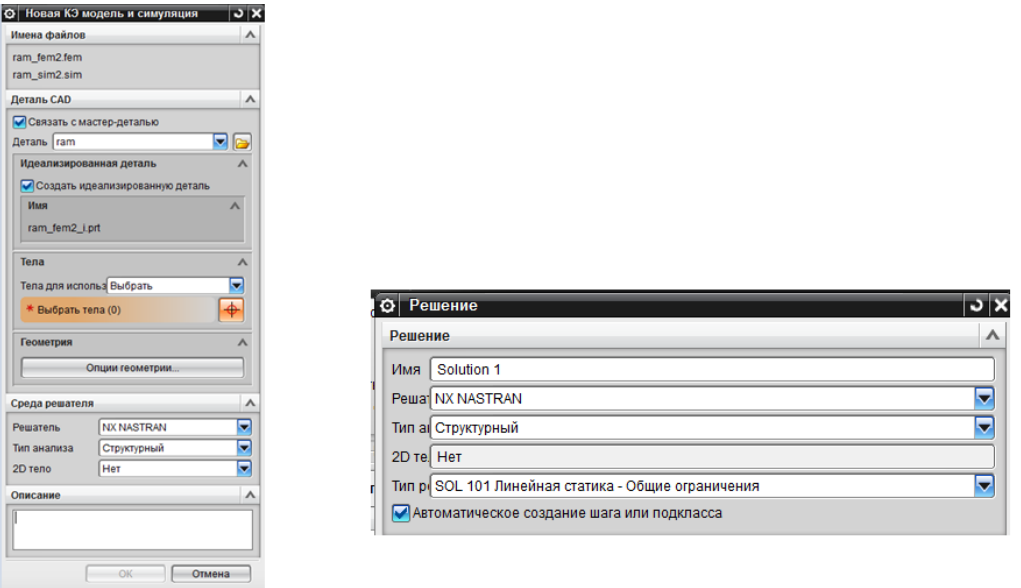

Рисунок 4.8 – Окно создания КЭ модели и симуляции и выбор типа

## решения

Таким образом, на основе исходной геометрии конструкции были созданы идеализированная модель и пустая КЭ модель.

Следующим шагом будет создание конечно-элементной сетки и задание её физических свойств, необходимых для корректного расчёта. КЭ модель будет состоят из тетраэдальных элементов, описывающих твердотельную конструкцию рамы.

Генерируется 3D сетка для балочной конструкции. Выполняется команда «3D четырёхгранный», находящаяся на панели инструментов Указывается:

- Тип (свойство элемента) – CTETRA(4).

- Исходный размер элемента – 5 мм.

- Плавное изменение размера – установите флажок.

- Сделать более регулярную сетку – установите флажок.

Для задания материала созданной конечно-элементной сетки, необходимо внести свойства сетки. Для этого необходимо нажать правой кнопкой мыши по коллектору Solid и выбрать опцию «Изменить». В появившемся диалоговом окне (рисунок 4.9), можно изменить имя коллектора и внести изменения нажав «Изменить» напротив строки «Свойства тела».

В окне изменения физических свойств PSOLIDиз выпадающего списка материал, выбрать «Steel» (нажав выбор материала в разделе свойства).

Характеристики используемой стали;

-Тип материала – изотропный; -Плотность – 7.829е-006кг/мм<sup>3</sup>; -Коэффициент пуансона – 0.288; -Модуль Юнга – 207е+008КПа; -Предел текучести – 137 мН/мм<sup> $\sim$ </sup>2(кПа);  $-R0 - 1.3$ ;  $-R45 - 1.3$ ;  $-R90 - 1.3$ ;

-Модуль пластичности – 550 Н/мм<sup>2</sup> (МПа);

-Показатель степени жёсткости – 0.2.

Просмотреть параметры материал можно через библиотеку материалов NX с помощью команды «Проверить материал» (рисунок 4.10) или с помощью команды «Отобразить свойства материала».

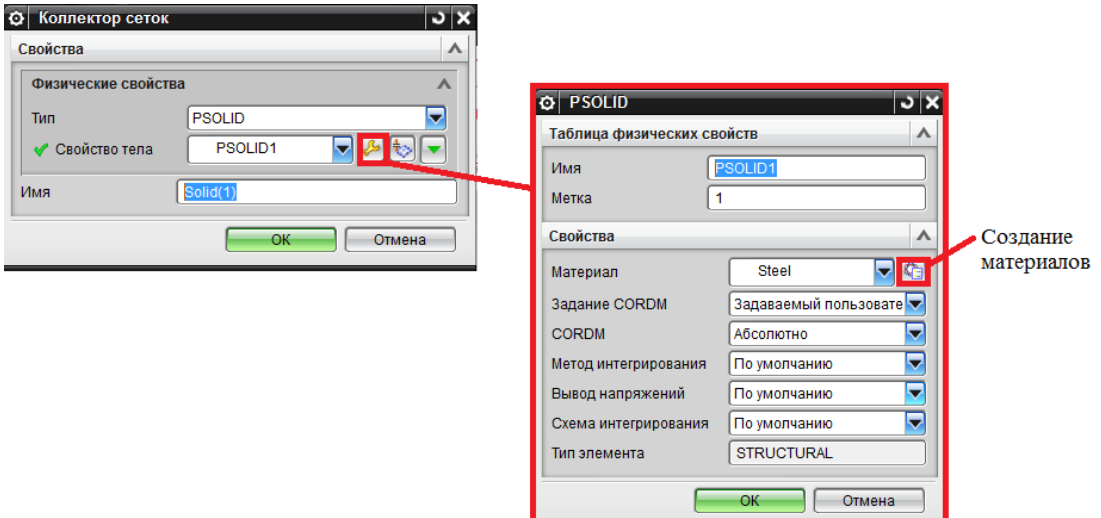

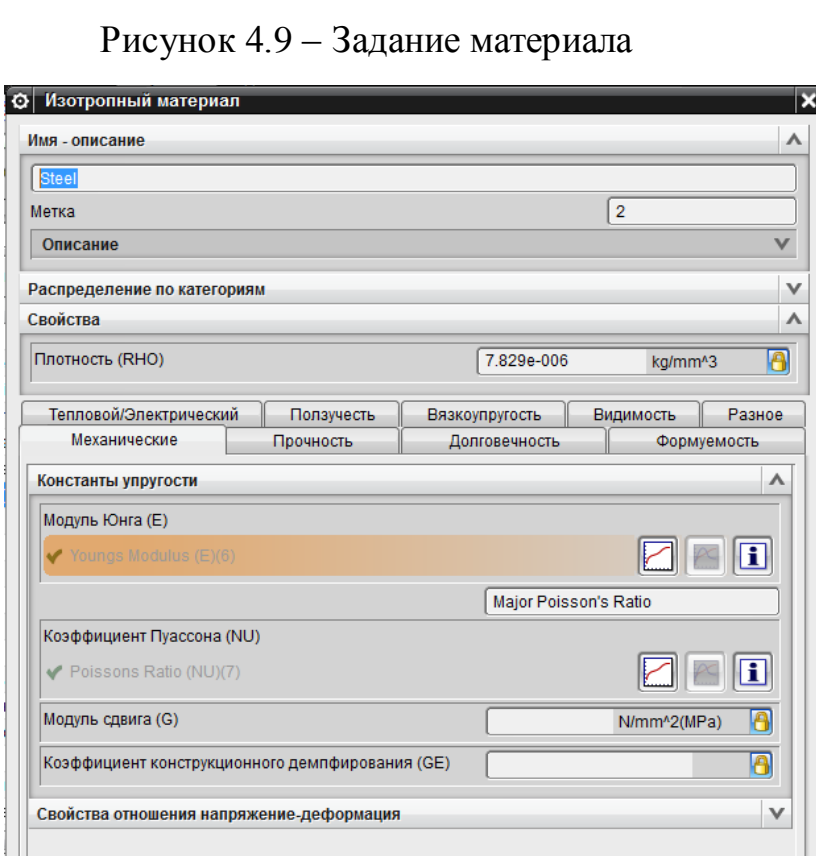

Рисунок 4.10 – Свойства материала

Для перехода к заданиям нагрузок и ограничений, необходимо воспользоваться командой «Активировать симуляцию», находящейся в левом верхнем углу панели инструментов (рисунок 4.11).

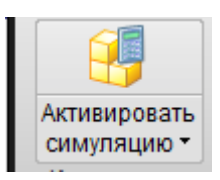

Рисунок 4.11 - Команда активации симуляции

Приложение нагрузок и ограничений является важным этапом в Параметры граничных условий активируются создании расчёта.  $\mathbf{B}$ соответствии с выбранным решателем и типом решения. Задавать их можно как да, так и после создания решения.

Задание нагрузок и ограничений, можно провести с помощью (рисунок  $4.12$ :

- Панели инструментов Расширенной симуляции;

- С помощью дерева модели, нажатием на узел контейнера нагрузки или ограничения.

Структура этих окон одинакова. В начале выбирается тип задания, затем объекты к которым будет применено условие. Величина нагрузок или ограничений может быть, как постоянной, так и переменной (по времени, частоте, температуре).

Установите нагрузку типа «Сила» и ограничение свободы «Заделка», так как показано на схеме (рисунок 4.13) и установите значения:

 $F1 = 45000H$  $F2 = 80000H$  $F3 = 30000H$ 

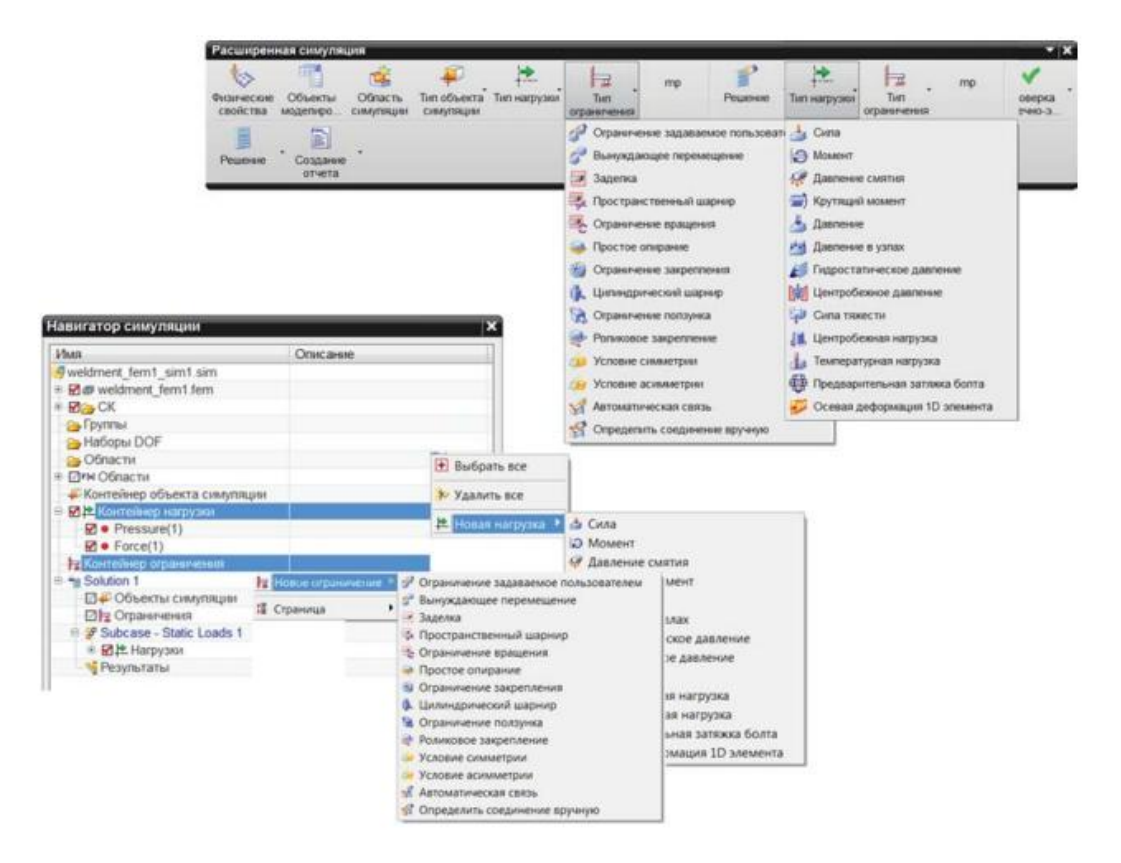

Рисунок 4.12 – Вызов команд приложения нагрузок и ограничений

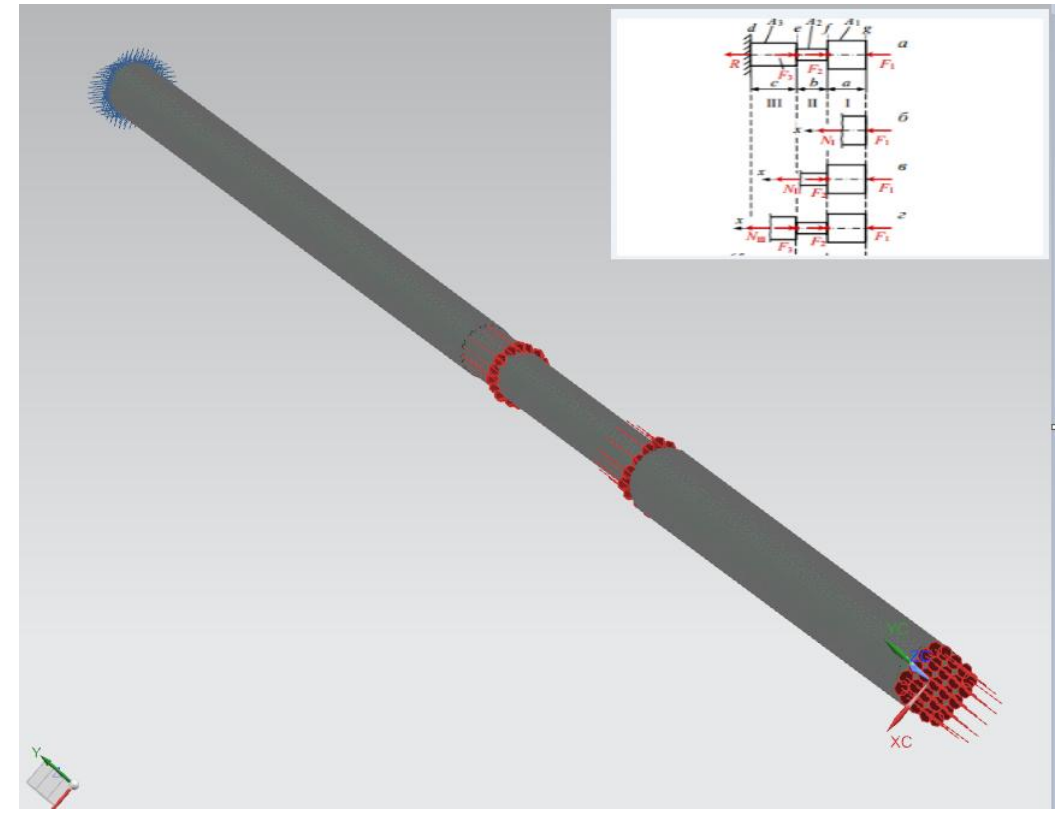

Рисунок 4.13 – Задание нагрузок и ограничений

На панели «Навигатор симуляции», в дереве модели необходимо проверить правильность заданных нагрузок, ограничений и объектов симуляции. Расчётная модель готова для проведения анализа.

Для запуска решения с помощью встроенного решателя NX Nastran, воспользуйтесь командой «Решить», находящейся на панели инструментов Расширенная симуляция (рисунок 4.14).

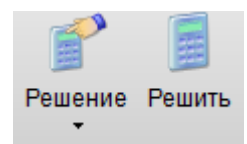

Рисунок 4.14 – Команда для запуска решения

После запуска решения появляется несколько окон. Окно Информация отвечает за данные о расчётной модели и её проверке. Окно Мониторинг решения показывает ход решения задачи. Вкладка решатель пространственной матрицы, отображает количество решённых на данный момент уравнений, вкладка «Анализ контактной системы» – выполнение условия линейного контактного взаимодействия.

При появлении в нижней части окна мониторинга надписи «Задача выполнена», закройте все окна, отвечающие за решение. В окне программы необходимо проверить выполнены ли все шаги и правильность введённых данных и нажать Далее.

В дереве модели дважды нажмите на «Результаты активного решения solution 1» для перехода в навигатор «Постпроцессора» с загруженными результатами.

Необходимо просмотреть следующие результаты (рисунок 4.15):

- Перемещение по узлам ось Z.

- Напряжение по элементам – ZZ.

| NX NASTRAN, Structural, S                                                          |
|------------------------------------------------------------------------------------|
| ⊜- <u>1%</u> Перемещение - По узл                                                  |
|                                                                                    |
|                                                                                    |
|                                                                                    |
|                                                                                    |
|                                                                                    |
|                                                                                    |
|                                                                                    |
|                                                                                    |
|                                                                                    |
|                                                                                    |
|                                                                                    |
|                                                                                    |
|                                                                                    |
|                                                                                    |
|                                                                                    |
|                                                                                    |
|                                                                                    |
|                                                                                    |
|                                                                                    |
|                                                                                    |
|                                                                                    |
|                                                                                    |
|                                                                                    |
| ⊕- <mark>‰</mark> Сила реакции - По узл<br>⊕- <mark>‰</mark> Момент реакции - По у |

Рисунок 4.15 – Результаты расчёта в навигаторе постпроцессора

Для просмотра результатов на отдельных частях модели необходимо воспользоваться командой «Определить значения» на панели инструментов постпроцессора (рисунок 4.16). В появившемся диалоговом окне (рисунок 4.17), в опции «Выбор» используйте метод «Грань элемента» и примените к части бруса, для просмотра результата (рисунок 4.18).

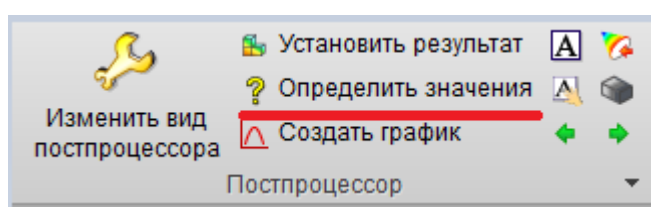

Рисунок 4.16 – Команда Определить значения, на панели инструментов постпроцессора

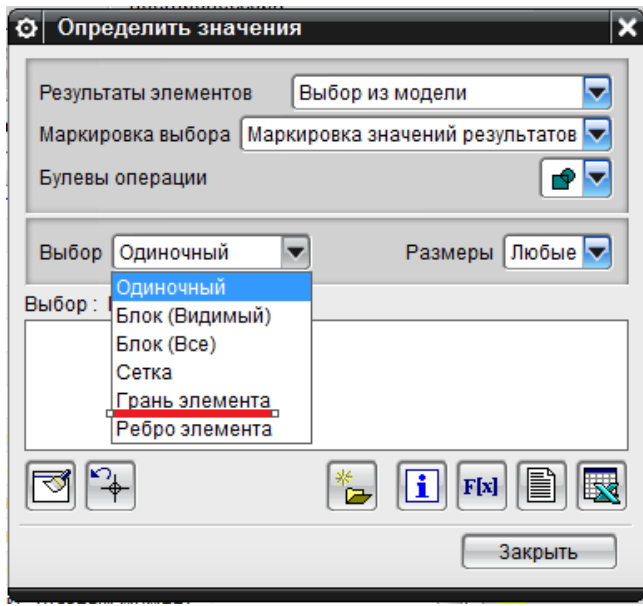

Рисунок 4.17 – Окно команды «Определить значения»

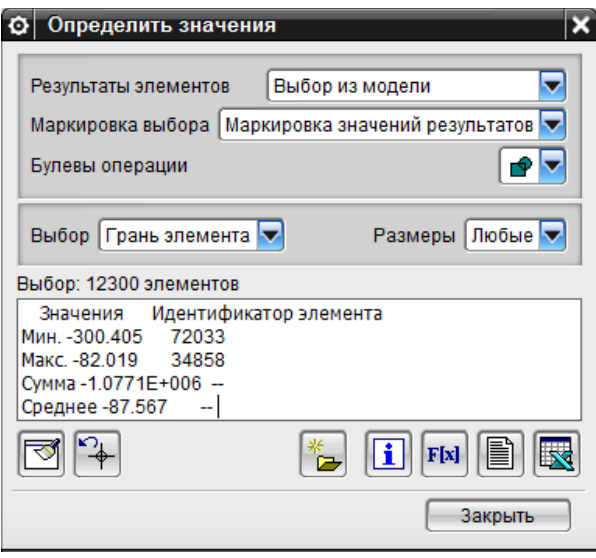

Рисунок 4.18 – Окно «Определить значения» с полученными данными

В информационном окне будет показаны данные в зависимости от выбранного в дереве модели результата (максимальное, минимальное и среднее значение). Средние значения результатов вводятся в соответствующие значению текстовые блоки в окне разработанной компьютерной программы (рисунок 4.19).

В случае введения неверных данных в блоки программы, будет открыто диалоговое окно с описанием алгоритма решения поставленной задачи (рисунок 4.20).

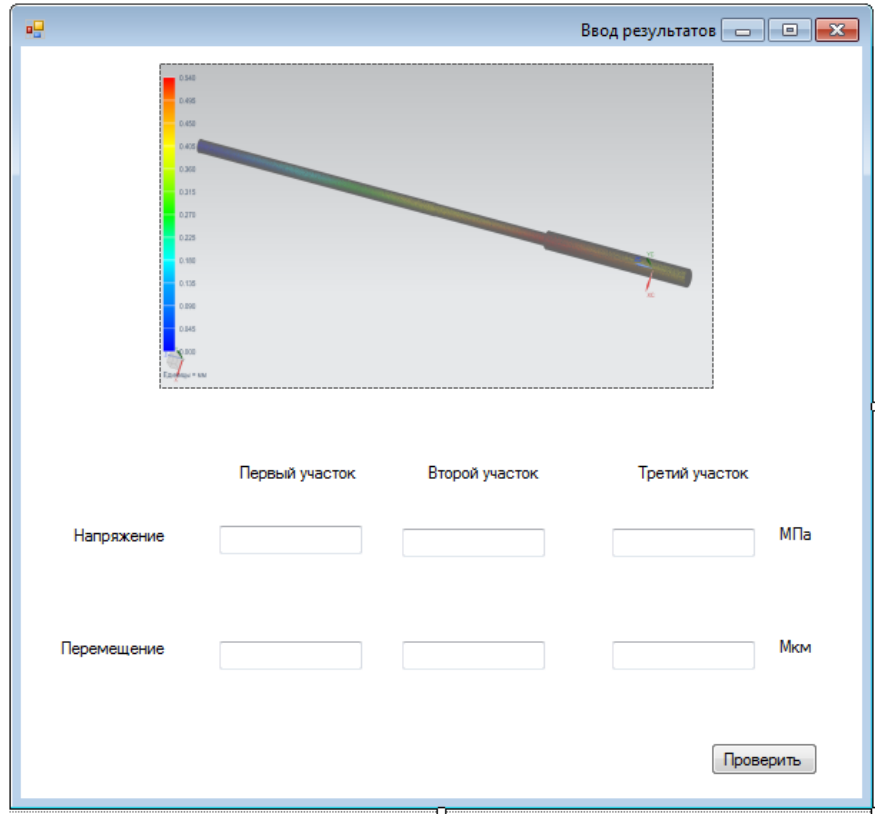

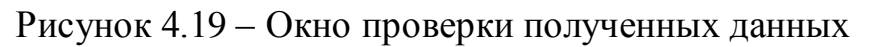

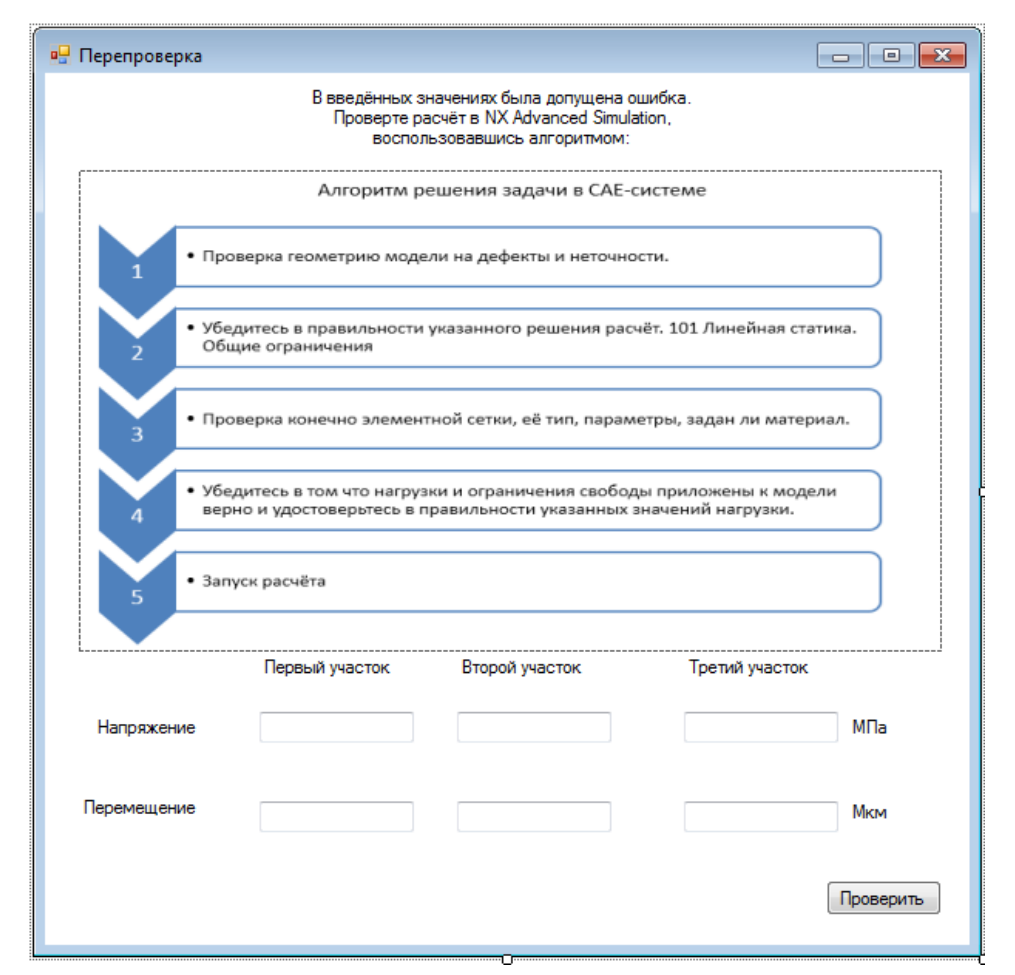

Рисунок 4.20 – Перепроверка результатов расчёта в случае ошибки

## ЗАКЛЮЧЕНИЕ

- 1) Проведён анализ задач прочности, позволивший определить его особенности и области применения.
- 2) Анализ проведения САЕ расчётов позволил выявить основные направления конечно элементного анализа, его возможности и принципы работы.
- 3) Проведённый анализ инженерных САЕ систем, позволил установить программные комплексы, предназначение которых - решение задач при помощи метода конечных элементов.
- 4) Выявлены особенности, преимущества и возможности для решения задач прочностного анализа в NX Advanced Simulation.
- 5) Проведён проверочный и проектный расчёт на прочность ступенчатого бруса.
- 6) Разработан интерфейс и код программы на языке программирования C# в редакторе Sharp Develop предназначенный для повышения навыков работы в САЕ системе.
- 7) Сформирован алгоритм процедуры изучения инструментов САЕ анализа в NX Advanced Simulation для решения задач прочностного анализа.
- 8) Тестирование программы было осуществлено при линейно статическом расчёте в NX Advanced Simulation.

## **СПИСОК ИСПОЛЬЗУЕМЫХ ИСТОЧНИКОВ**

1. Александров, А. В. Сопротивление материалов: учеб. для вузов / А. В. Александров, В. Д. Потапов, Б. П. Державин. – М.: Высш. шк., 2003. – 560 с.

2. Горшков, А. Г. Сопротивление материалов: учеб. пособие / А. Г. Горшков, В. Н. Трошин, В. И. Шалашилин. – М.: ФИЗМАТЛИТ, 2005. – 544 с.

3. Н. А. Костенко Сопротивление материалов: учеб пособие /– М.: Высш. шк., 2004. – 430 с.

4. Подскребко, М. Д. Сопротивление материалов: учеб. / М. Д. Подскребко. – Минск: Выш. шк., 2007. – 797 с.

5. Беляев, Н. М. Сопротивление материалов / Н. М. Беляев. – М.: Наука, 1976. – 607 с.

6. Фесик, С.П. Справочник по сопротивлению материалов — 2-е изд., перераб. и доп. — Киев: Будівельник, 1982. —280 с.

7. Александров, А. В. Сопротивление материалов. 7-е изд. / А. В. Александролв, В. Д. Потапов, Б. П. Державин — М.: Высшая школа, 2009. — 560 с.

8. Александров, А. В. Основы теории упругости и пластичности: учебник для вузов. - М.: Высшая школа, 1990. - 399 с.

9. Гончаров, П. С. NX Advanced Simulation. Инженерный анализ. / П. С. Гончаров, И. А. Артамнов, Т.Ф. – М: издательство ДМК, 2012. – 504с.

10. Jonh O. Hallquist. LS-DYNA theoretical manual. / Jonh O. Hallquist. - Livermore Software Technology Corporation. – 1998

11. Bradley, N. Maker. Imput Parameters for Metal forming simulation Using LS-DYNA. / Bradley N. Maker,XinhaiXhu. - 6th International LS-DYNA conference.  $-2000.$ 

12. SuriBala. Modeling rigid Bodies in LS-DYNA. / SuriBala- FEA information Newsletters – vol. 1. 2002.

13. Сегерлинд, Л.Дж. Применение метода конечных элементов. / Сегерлинд Л. Дж. – М.: Мир, 1979 г. – 304 с.

14. Гончаров, П.С. NX для конструктора-машиностроителя / Гончаров П.С., Ельцов М.Ю., Коршиков С.Б., Лаптев И.В., Осиюк В.А. -М.: ДМК Пресс Москва, –2010 г. - 477 с.

15. Чумаченко, Е.Н. Математическое моделирование в нелинейной механике (обзор программных комплексов для решения задач моделирования) /Е.Н. Чумаченко. - М.: 2009 г. – 38 с

16. Зенкевич, О. Метод конечных элементов в технике / Зенкевич О. – М.: Мир, 1979 г. – 541 с.

17. Нори Д., де Фриз Ж. Введение в метода конечных элементов: Пер. с англ. / Нори Д. де Фриз Ж. – М.: Мир, 1981 г. – 304с

18. Чернявский, А.О. Метод конечных элементов. Основы практического применения / Чернявский А.О. - 106 с

19. Романовский, В.П. Справочник по холодной штамповке / В.Н. Романовский. - Л.: Машиностроение, 1979 г. – 520с.

20. Водопьянов, В. И. курс сопротивления материалов с примерами и задачами / В. И. Водопьянов, А. Н. Савкин, О.В. Кондратьев. – Волгоград 2012 г. - 139с.

21. Гоц, А. Н. расчёты на прочность при переменных напряжениях / А. Н. Гоц. – Владимир 2012 г. – 139с.

22. Воронцов, А. Л. Теория и расчёты процессов обработки металлов давлением, в двух томах / А. Л. Воронцов – М.: МГТУ им. Н.Э. Баумана, 2014 г. - 55с.

23. Филимонов, В. И. Теория обработки металлов давлением / В. И. Филимонов, О.В. Мищенко – Ульяновск: УлГТУ, 2012 г. – 208с.

24. Орлов, Л. Н. Основы разработки конечно-элементных моделей кузовных конструкций / Л. Н. Орлов – Нижний Новгород 2014 г. – 143с.

25. NX Nastran 8 Advanced Nonlinear Theory and Modeling Guide. – 2011

26. NX Nastran Element Library Reference. – 2011.

27. NX Nastran Design Sensitivity and Optimization User's Guide. – 2011

28. Прочность, устойчивость колебаний: справочник: в 3 т. Т. 3 / под ред. И. А. Биргера и Я. Г. Пановко. – М.: Машиностроение, 1968. – 567 c.

29. Горшков, *А. Г.* Сопротивление материалов: учеб. пособие / А. Г. Горшков, В. Н. Трошин, В. И. Шалашилин. – М.: ФИЗМАТЛИТ, 2005. – 544 с.

30. Александров*, А. В.* Сопротивление материалов: учеб. для вузов / А. В. Александров, В. Д. Потапов, Б. П. Державин. – М.: Высш. шк., 2003. – 560 с.